## **BAB IV**

# **HASIL DAN PEMBAHASAN**

#### **4.1 Hasil Pengumpulan Data**

Dalam penelitian ini hasil pengumpulan data didapat dari proses observasi dan wawancara secara langsung kepada pihak sekolah MTs. Nurul Hidayah Sumberrejo Paiton. Hasil data yang diperoleh dapat digunakan sebagai acuan dalam perancangan sistem inventaris sekolah yang akan dibangun. Berikut hasil data yang telah didapatkan dari proses observasi dan wawancara di MTs. Nurul Hidayah Sumberrejo Paiton :

# **4.1.1 Hasil Observasi**

Berdasarkan hasil observasi yang dilakukan pertama kali pada tanggal 22 Maret 2021. Observasi dilakukan dengan staff bagian sarana dan prasarana, dimana dalam kegiatan ini dilakukan pengamatan terhadap proses pencatatan inventaris. Proses pencatatan inventaris sekolah masih dilakukan secara manual yaitu dengan mencatat ke dalam buku inventaris, kemudian data tersebut diketik ulang ke dalam *Microsoft Excel* yang digunakan sebagai penyimpanan data inventaris dalam bentuk *softcopy.* Data inventaris sendiri dibedakan menjadi dua yaitu barang rusak dan barang layak pakai. Dalam menentukan nomor inventaris masih dilakukan dengan perhitungan secara manual, yaitu tanpa menggunakan cara atau metode tertentu. Dimana biasanya petugas memberikan nomor inventaris NH (NH = Nurul Hidayah) di awal sebagai identitas kepemilikan barang dari sekolah tersebut, kemudian diikuti dengan nomor acak setelahnya.

Kegiatan observasi kedua dilakukan pada tanggal 25 Maret 2021 yaitu mengamati proses pembuatan laporan inventaris. Dimana pembuatan laporan inventaris menggunakan *Microsoft Excel* lalu data yang berupa *softcopy* diprint kemudian laporan akan diserahkan kepada kepala sekolah. Laporan inventaris dilaksanakan perbulan untuk mengetahui jumlah barang masuk setiap bulannya serta untuk memudahkan dalam penghapusan terhadap barang yang rusak atau barang tidak layak pakai.

#### **4.1.2 Hasil Wawancara**

Adapun wawancara yang dilakukan secara langsung kepada kepala sekolah staff bagian sarana dan prasarana di MTs. Nurul Hidayah pada tanggal 25 maret 2021 menghasilkan data sebagai berikut :

- 1. Proses pencatatan inventaris dilakukan manual dan menggunakan *Microsoft Excel* sebagai penyimpanannya.
- 2. Untuk menentukan barang rusak dan barang layak pakai, petugas melakukan pengecekan langsung ke ruangan dengan membawa buku inventaris.
- 3. Untuk menentukan perpindahan barang, petugas meminta persetujuan terlebih dahulu kepada kepala sekolah. Setelah mendapat persetujuan, maka petugas akan melakukan perpindah
- 4. Untuk jenis barang yang dicatat di bagi menjadi dua jenis, yaitu barang baik dan barang rusal
- 5. Laporan inventaris menggunakan *Microsoft Excel* dan dilaksanakan perbulan.

# **4.2 Hasil Analisis dan Desain**

Pada tahap selanjutnya ialah melakukan pengembangan sistem dengan menggunakan model waterfall. Analisis kebutuhan dibagi menjadi dua yaitu analisis sistem lama dan analisis sistem baru.

# **4.2.1 Analisis Sistem Lama**

Hasil analisis yang telah dilakukan di MTs. Nurul Hidayah Sumberrejo Paiton ialah ketika ada barang masuk petugas akan melakukan identifikasi barang terlebih dahulu, kemudian pemberian nomor inventaris untuk barang yang masuk. Setelah itu, petugas meminta persetujuan kepada kepala sekolah untuk menentukan ruangan dari barang akan diletakkan di ruangan mana. Selanjutnya, petugas akan mencatatnya ke dalam buku inventaris kemudian data diinputkan ke dalam *Microsoft Excel* sebagai penyimpanannya. Setiap bulan petugas akan melakukan monitoring atau pengecekan barang untuk mengetahui kondisi dari barang yang ada di MTs. Nurul Hidayah Sumberrejo Paiton. Dimana hasil monitoring barang akan dibuatkan sebuah laporan kepada kepala sekolah untuk melakukan perencanaan serta penghapusan terhadap barang tersebut. Laporan inventaris dilaksanakan setiap bulan dan menggunakan *Microsoft Excel,* dimana data yang berupa *softcopy* diprint dan diserahkan kepada kepala sekolah.

#### **4.2.2 Analisis Sistem Baru**

Berdasarkan analisis sistem lama dari beberapa proses permasalahan yang ada maka aplikasi yang dibuat nantinya mampu melakukan pembuatan QR Code untuk setiap barang. Dengan adanya QR Code petugas tidak akan merasa kesulitan saat melakukan identifikasi barang di lapangan serta memudahkan dalam mengorganisir barang mana saja yang dalam keadaan rusak. Dalam aplikasi ini nantinya akan disediakan fitur untuk mencetak laporan inventaris setiap bulan. Dengan adanya aplikasi ini dapat mempercepat kinerja petugas dalam melakukan pencatatan inventaris, pembuatan laporan inventaris serta dengan adanya label QR Code di setiap barang memudahkan dalam proses sinkronisasi barang yang ada di lapangan. Analisis kebutuhan sistem meliputi kebutuhan fungsional dan non fungsional, berikut kebutuhan-kebutuhan yang diperlukan dalam perancangan sistem :

a. Kebutuhan Fungsional

Kebutuhan fungsional merupakan kebutuhan yang berisi segala proses yang disediakan oleh sistem agar dapat berjalan sesuai dengan kebutuhan. Adapun kebutuhan yang ada dalam sistem ini melipu

- Mempermudah petugas dalam melakukan pendataan
- 2. Mempermudah petugas dalam penomoran inventaris.
- 3. Mempermudah petugas dalam rekapitulas
- 4. Mempermudah petugas dalam sinkronisasi data inventa
- b. Kebutuhan Non Fungsional

Kebutuhan non fungsional yaitu kebutuhan yang lebih mengutamakan terhadap properti yang dimiliki suatu sistem. Kebutuhan ini bertujuan untuk mengetahui spesifikasi yang dibutuhkan dalam sistem. Adapun kebutuhan spesifikasi tersebut antara lain :

1. Kebutuhan perangkat keras

Pada pembuatan aplikasi ini, perangkat keras yang diperlukan ialah PC/Laptop dengan spesifikasi yang mendukung seperti :

- Memory (RAM) 4 GB
- Processor : Intel® Celeron® N4000

## 2. Kebutuhan perangkat lunak

Kebutuhan perangkat lunak digunakan untuk menghubungkan antara *user* dengan perangkat keras agar dapat memudahkan dalam pembuatan aplikasi. Berikut adalah perangkat lunak yang dibutuhkan yaitu :

- Sistem Operasi Windows 10
- Bahasa Pemrograman Python
- Visual Studio Code
- Git Bash
- Web Browser

# **4.2.3 Desain Sistem**

Desain perancangan pada penelitian ini menggunakan perancangan sistem *flowchart*, *Data Flow Diagram* (DFD), *Entity Relationship Diagram* (ERD) serta dilengkapi dengan desain program dan desain database agar dapat dipahami lebih mudah. Adapun perancangan sistem dapat dilihat pada diagram di bawah ini : a. Bagan Alir Sistem *(System Flow*)

Bagan alir sistem ini menunjukkan alur proses dari sistem secara keseluruhan serta menggambarkan apa saja yang dilakukan oleh sistem. Dalam bagan ini menunjukkan urutan-urutan dari langkah-langkah pada sistem. Berikut merupakan gambar flowchart terlihat pada gambar di bawah

**EN PROBOLIS** 

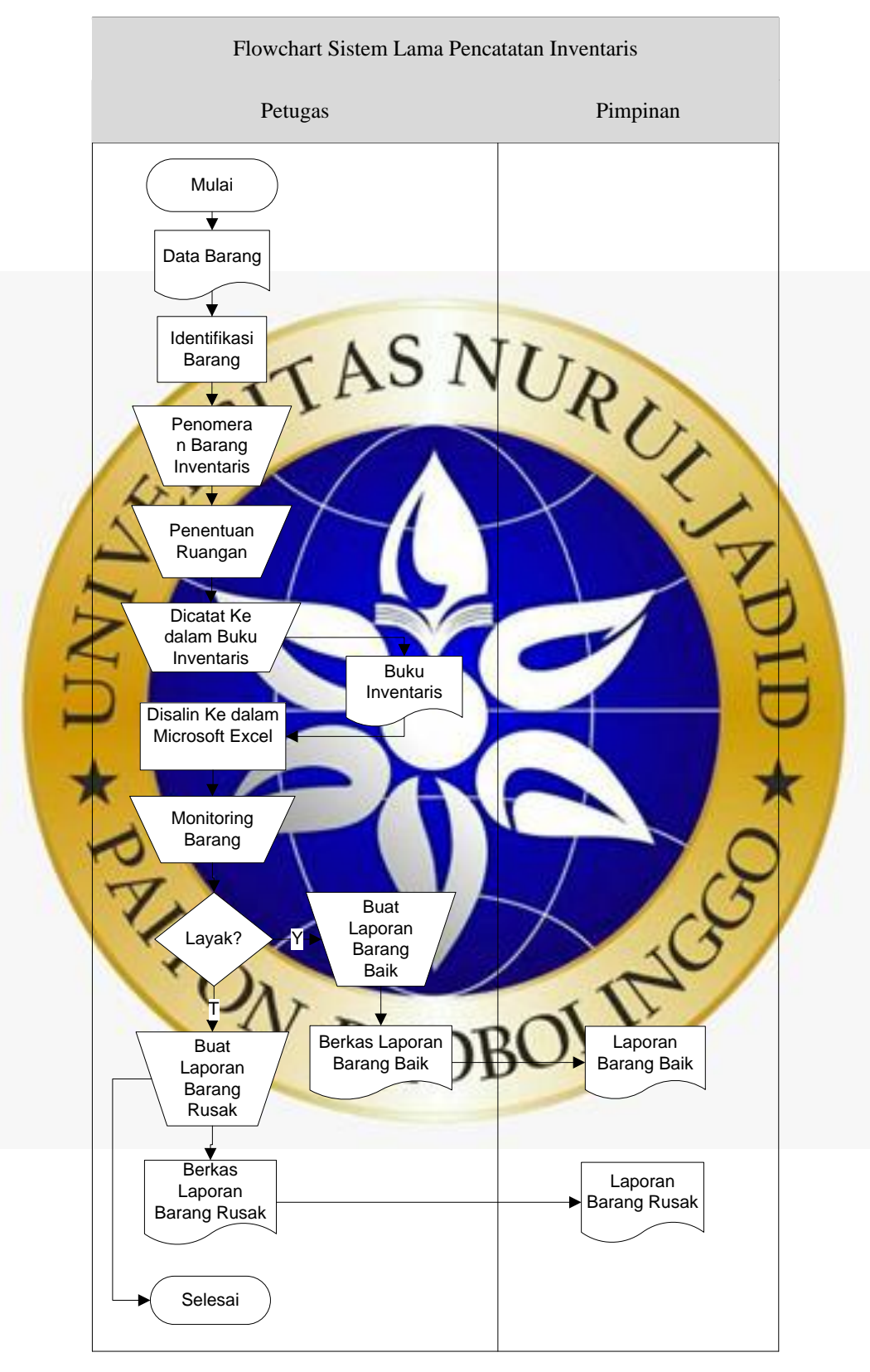

## a) *Flowchart* Sistem Lama Pencatatan Inventaris

**Gambar 4. 1.** *Flowchart* Sistem Lama Pencatatan Inventaris

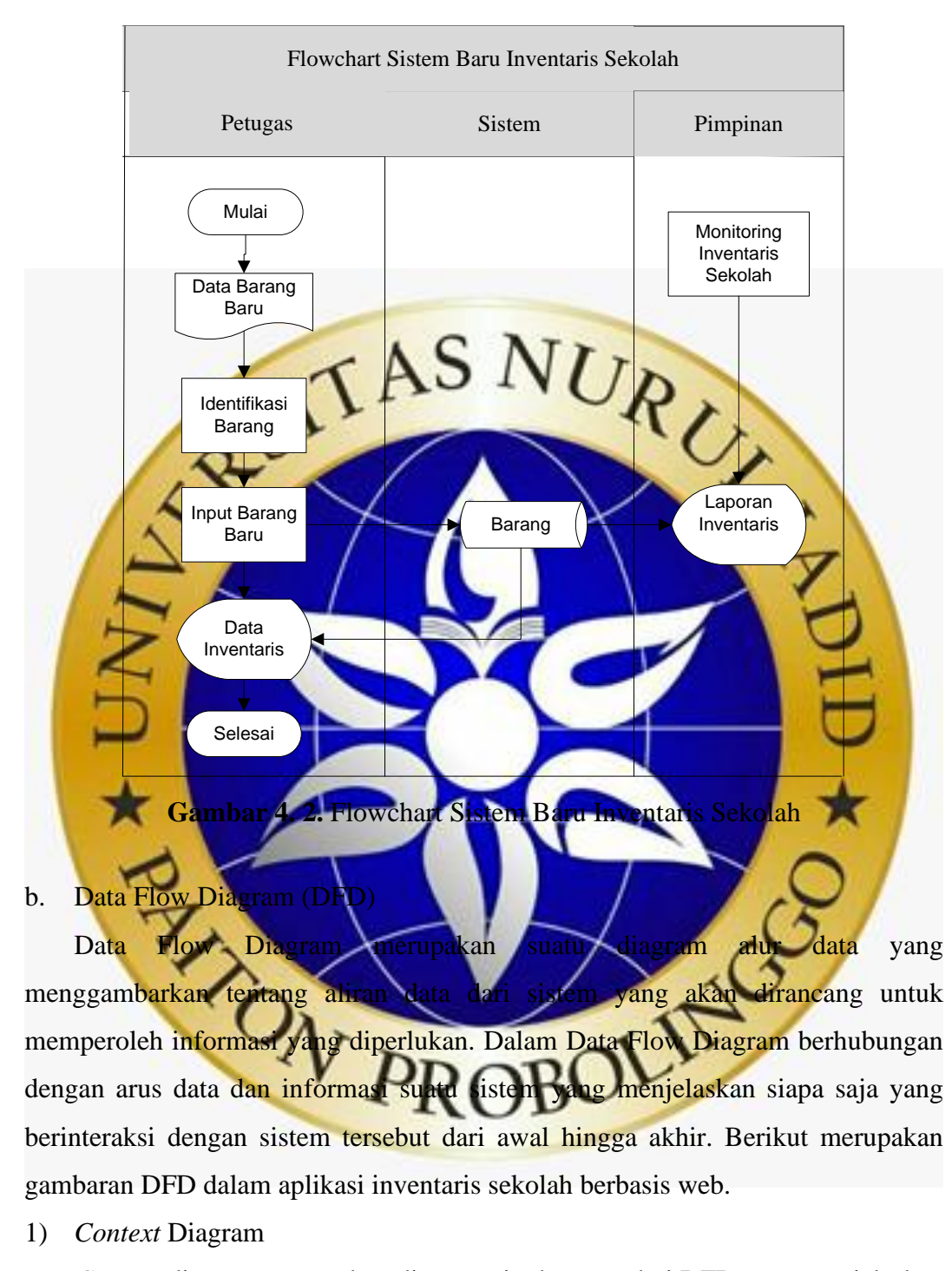

#### b) Flowchart Sistem Baru Inventaris Sekolah

*Context* diagram merupakan diagram tingkat atas dari DFD yang menjelaskan hubungan antara entitas luar, masukan dan keluaran suatu sistem. Dalam context diagram hanya mempunyai satu proses saja yang menunjukkan tentang keseluruhan sistem. Context diagram untuk Sistem Inventaris Sekolah pada MTs. Nurul Hidayah Sumberrejo Paiton adalah sebagai berikut :

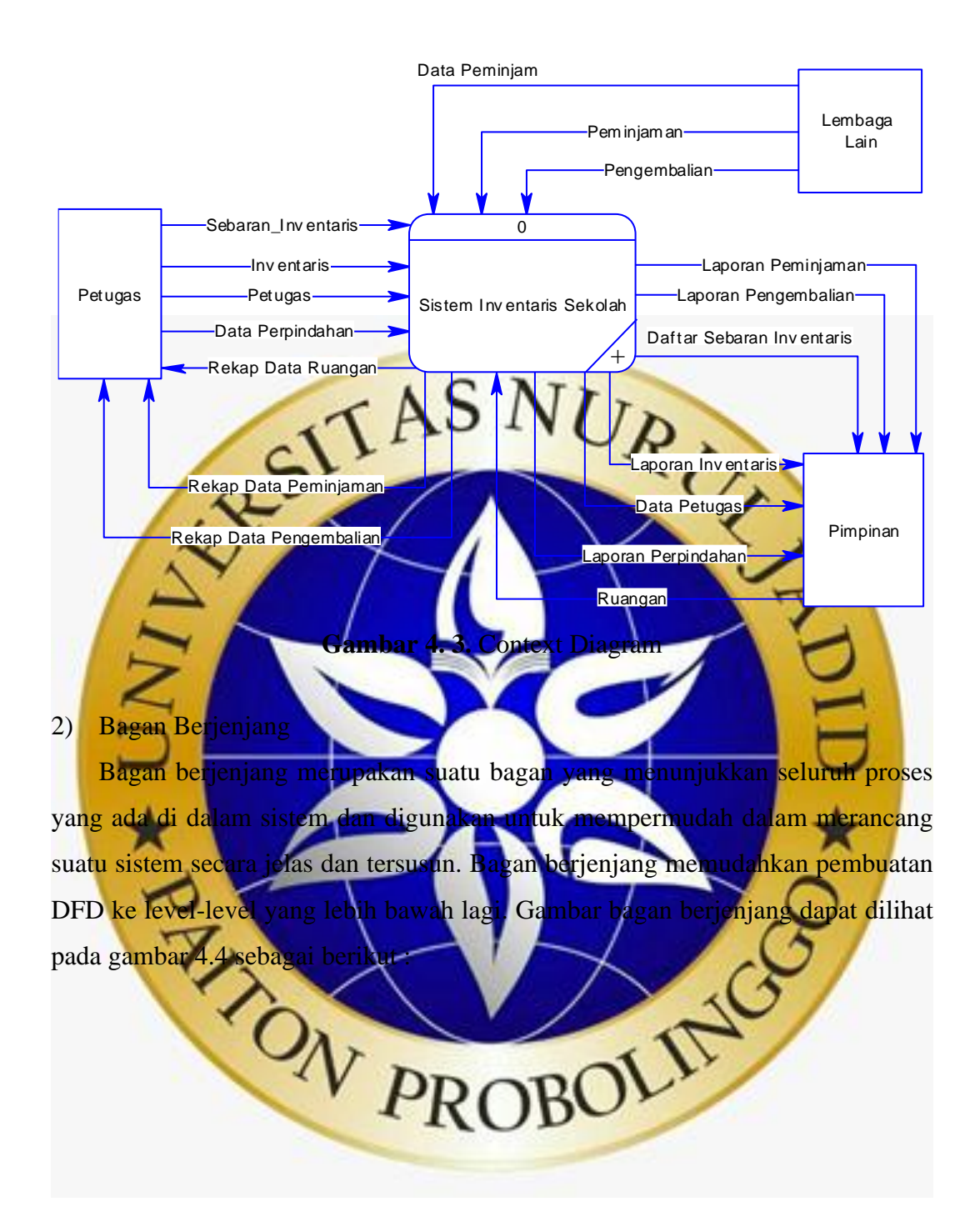

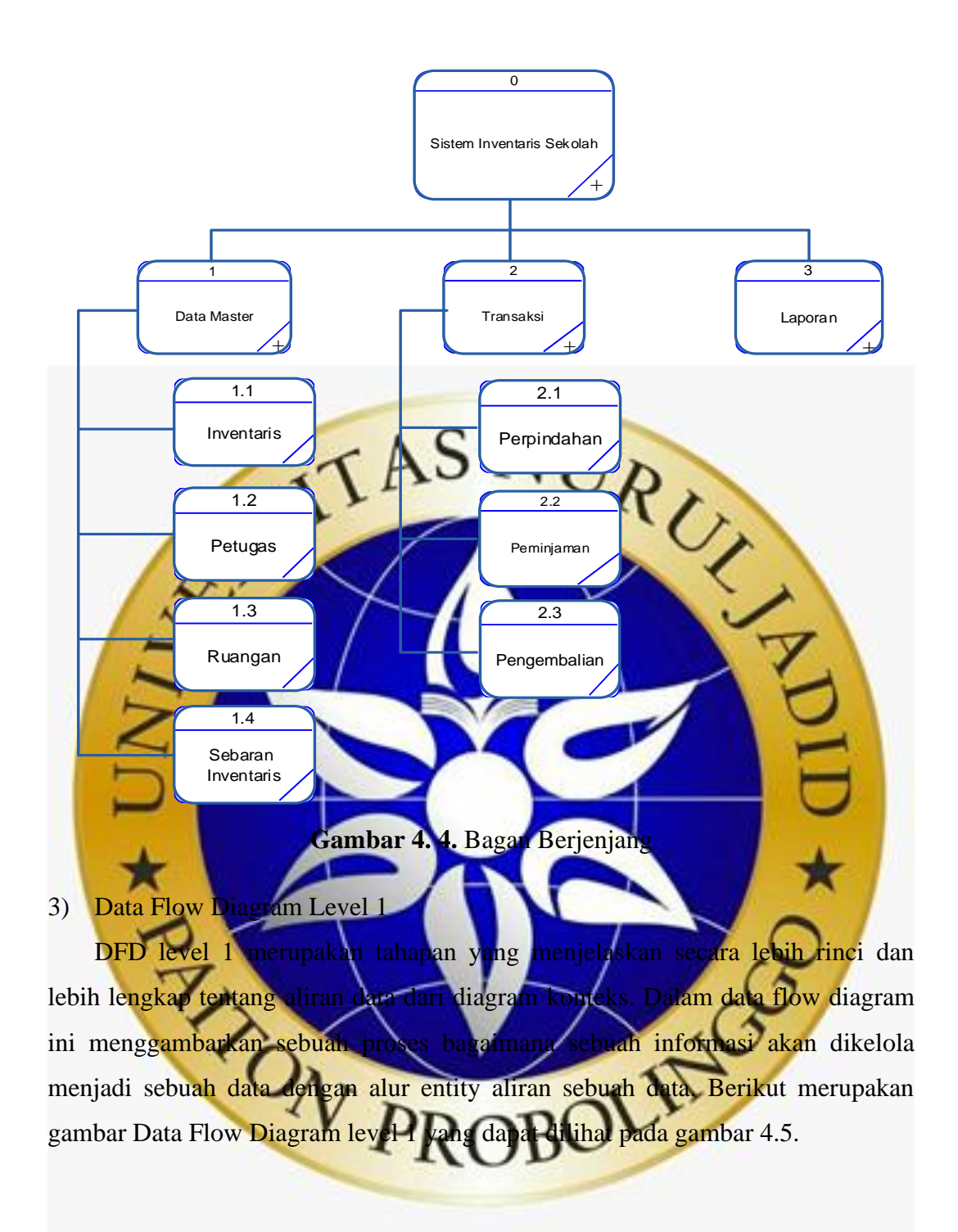

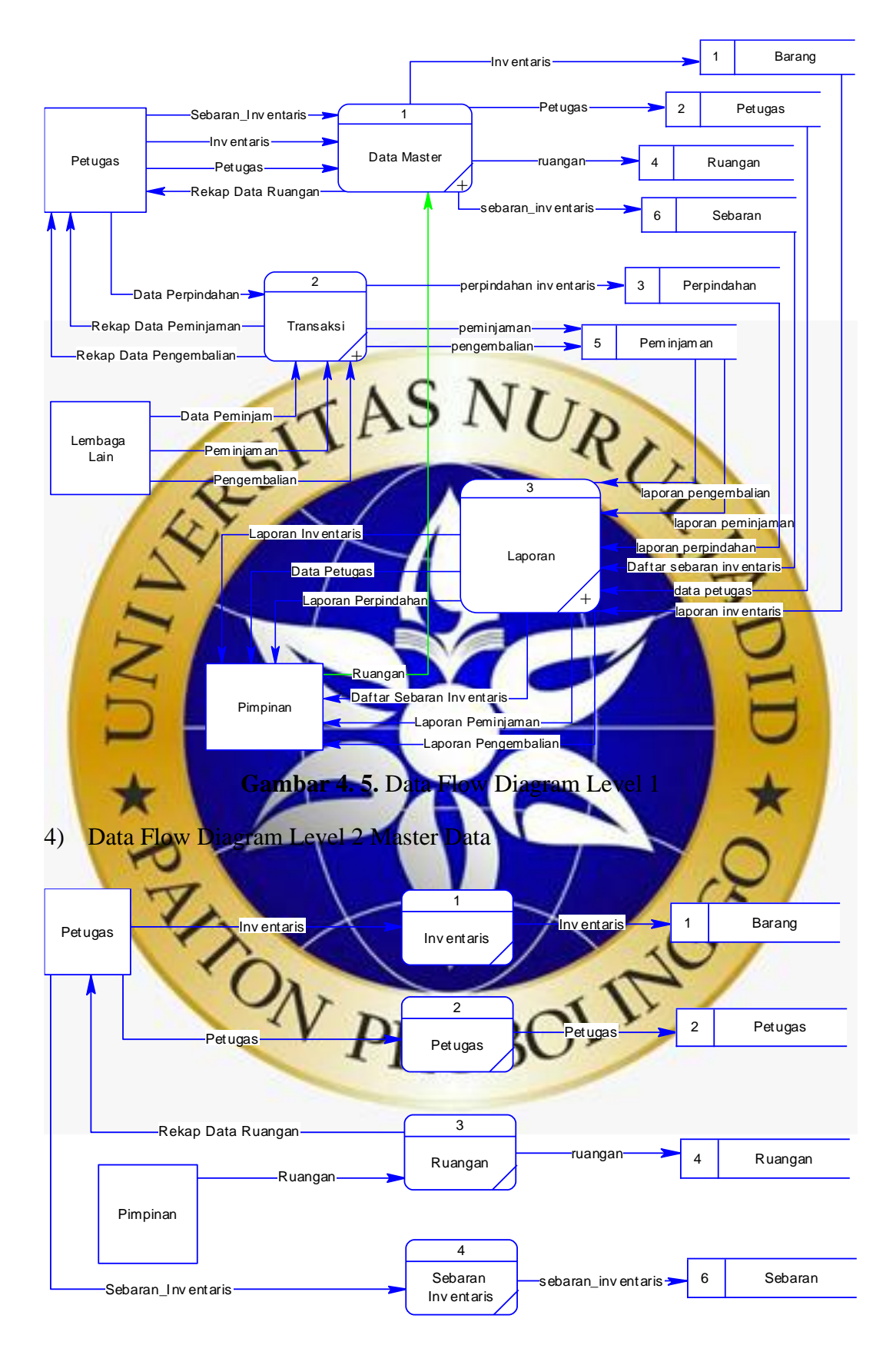

**Gambar 4. 6.** Data Flow Diagram Level 2 Master Data

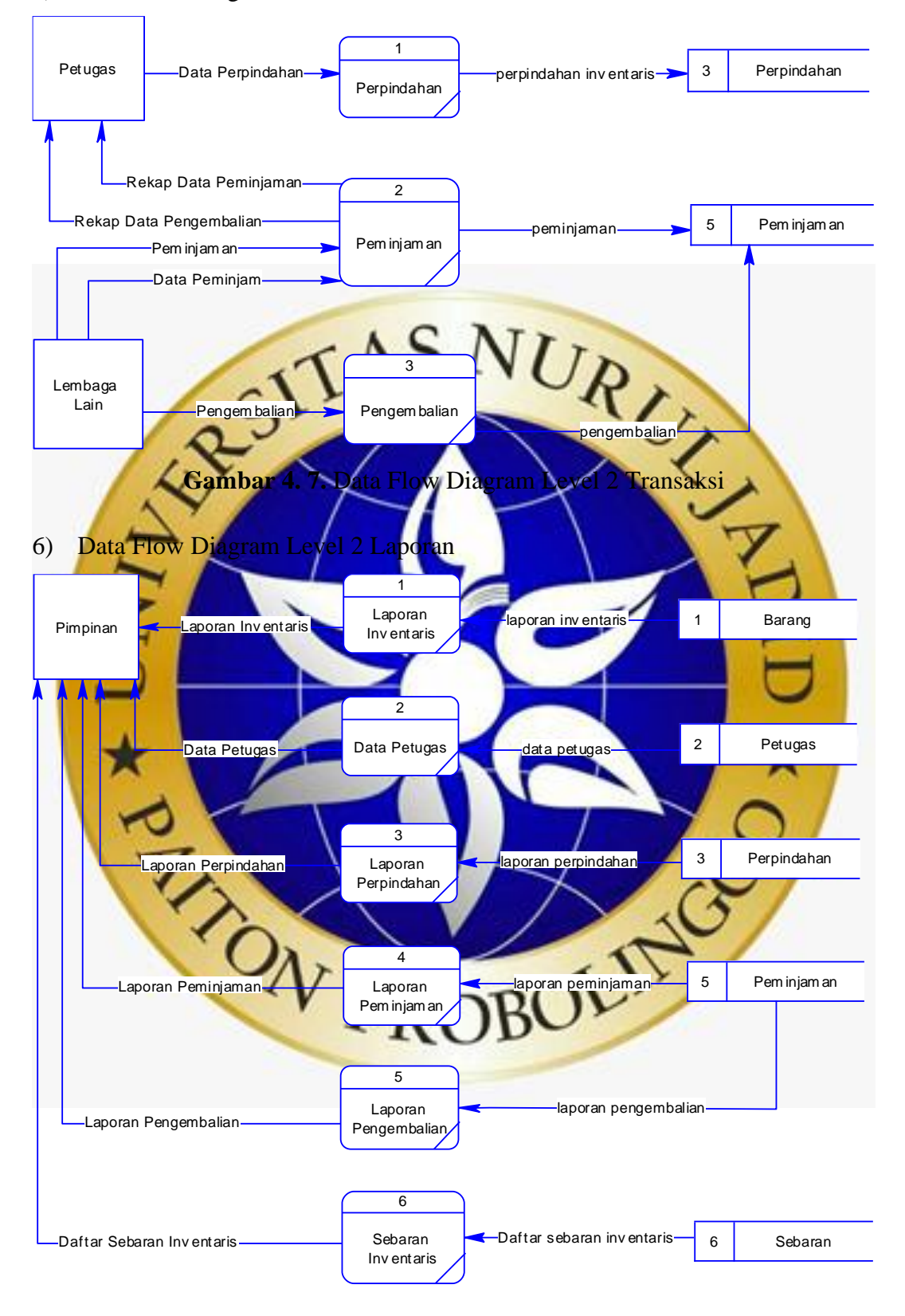

# 5) Data Flow Diagram Level 2 Transaksi

**Gambar 4. 8.** Data Flow Diagram Level 2 Laporan

### c. Entity Relationship Diagram

ERD *(Entity Relationship Diagram)* menggambarkan hubungan antar entitas yang ada di dalam aplikasi inventaris sekolah berbasis web. Dimana entitas memiliki hubungan dengan entitas lainnya yang memiliki keterkaitan secara detail dalam alur sistem ERD. Gambar Entity Relationship Diagram dapat dilihat pada gambar 4.9. dibawah ini.

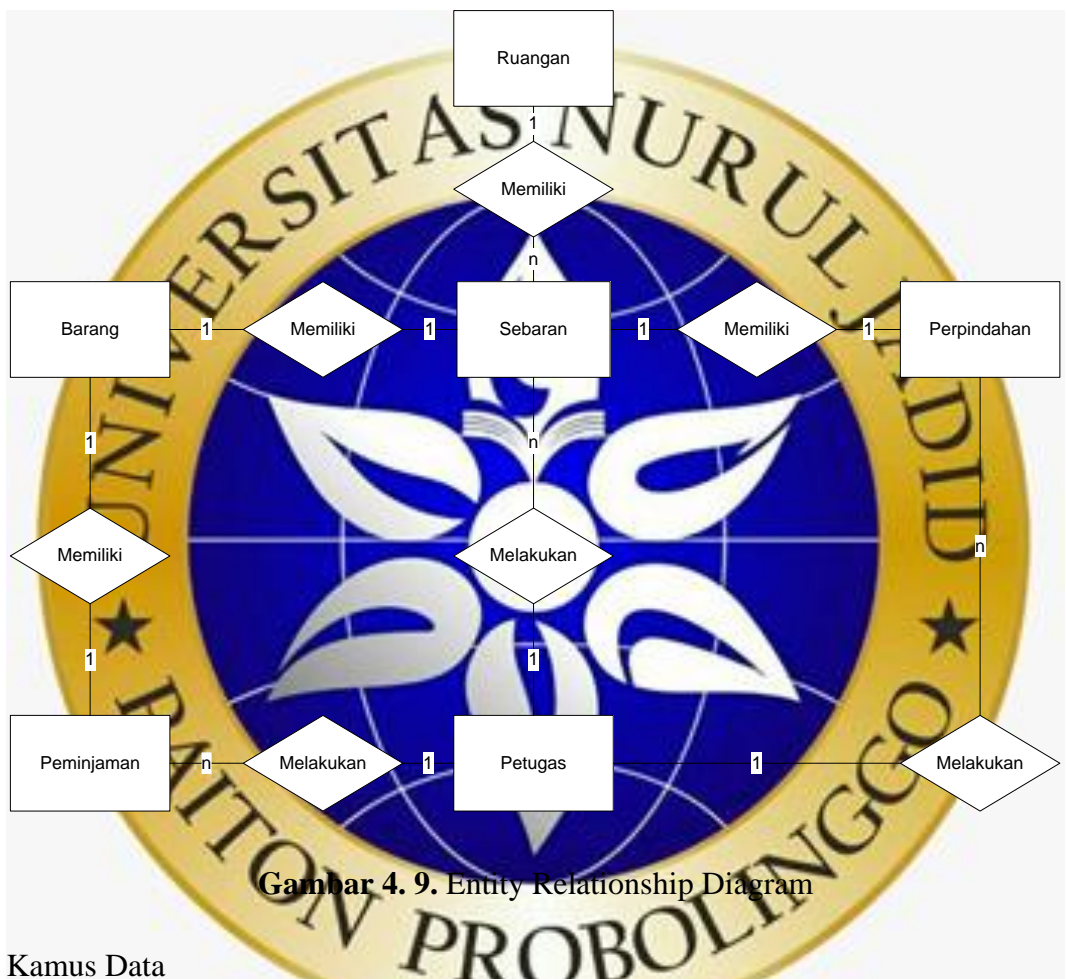

- 1. Ruangan : kode\_ruangan, nama\_ruangan, keterangan.
- 2. Barang : kode\_barang, nama\_barang, kondisi\_barang, lokasi, jenis\_barang, kategori\_barang, tanggal, tgl\_update, keterangan, gambar, qrcode.
- 3. Petugas : user\*\*, nama, nip, tempat\_tangggal\_lahir, pendidikan, email, alamat, no\_hp, status, foto.
- 4. Perpindahan : kode\_barang, lokasi, tanggal.
- 5. Peminjaman :kode\_barang, nama\_peminjam, status, tangggalpinjam,

tanggalkembali.

- 6. Sebaran : id\_sebaran, kode\_barang, lokasi.
- d. Desain Database

Desain database sebagai tempat untuk menampung semua data yang diinputkan dari sebuah sistem. Berikut merupakan desain database dari aplikasi inventaris sekolah berbasis web.

a) Tabel Ruangan

Tabel ruangan adalah tabel yang digunakan untuk menyimpan data ruangan pada sistem inventaris sekolah berbasis vel pada sistem inventaris sekolah berbasis **Tabel 4. 1.** Tabel Ruangan **No. Nama Field Tipe Data Length Key** 1. **b**  $\sqrt{2}$  kode ruangan **CharField** 50 2. nama\_ruangan CharField 50 **-** 3. keterangan CharField 50  b) Tabel Barang Tabel barang adalah tabel yang digunakan untuk menyimpan data inventaris pada sistem inventaris sekolah berbasis web. Dimana tabel input barang memiliki relasi dengan tabel ruangan berdasarkan nama ruangan. Tabel 4. 2. Tabel Bara **No. Nama Field Tipe Data Length Key** 1. **Kode\_barang CharField 20** 20 2. nama\_barang CharField 20 **-** 3. kondisi barang **K** Enum ('Baik' 'Rusak') 30 **-** 4. lokasi lokasi Poreignkey 20 5. jenis\_barang Enum ('Barang Masuk', 'Barang Keluar') 30 **-** 6. kategori\_barang Enum ('Barang Habis Pakai', 20 **-**

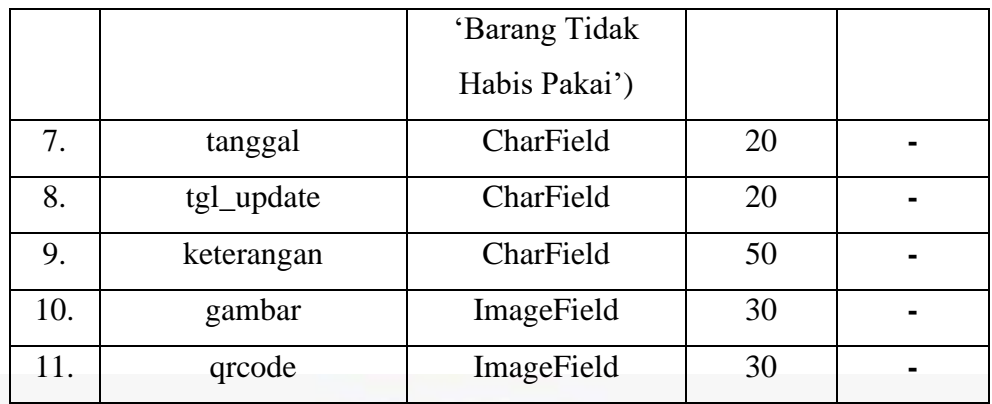

c) Tabel Perpindahan Tabel perpindahan adalah tabel yang digunakan untuk menyimpan data hasil perpindahan barang yang dilakukan di aplikasi monitoring berbasis android. Dimana tabel perpindahan barang memiliki relasi dengan tabel barang berdasarkan kode barang juga memiliki relasi dengan tabel ruangan berdasarka

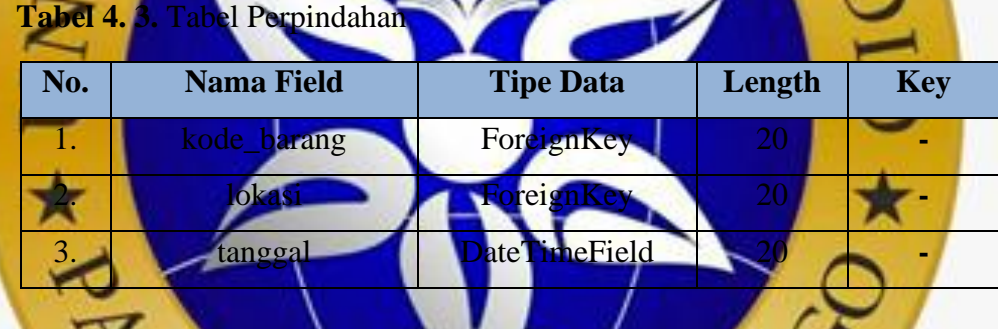

d) Tabel Peminjama

Tabel peminjaman adalah tabel yang digunakan untuk menyimpan data peminjaman dan pengembalian yang diinputkan dari aplikasi monitoring berbasis android. Dimana tabel peminjaman memiliki relasi dengan tabel barang berdasarkan kode barang.

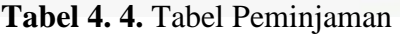

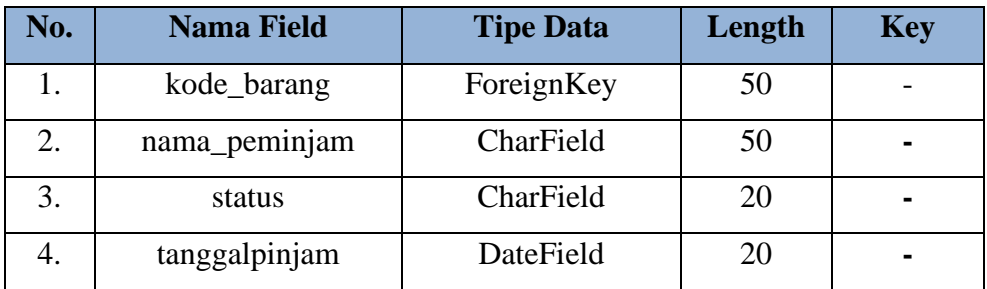

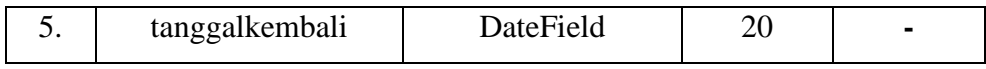

# e) Tabel Petugas

Tabel petugas adalah tabel yang digunakan untuk menyimpan data petugas pada sistem inventaris sekolah berbasis web.

**Tabel 4. 5.** Tabel Petugas

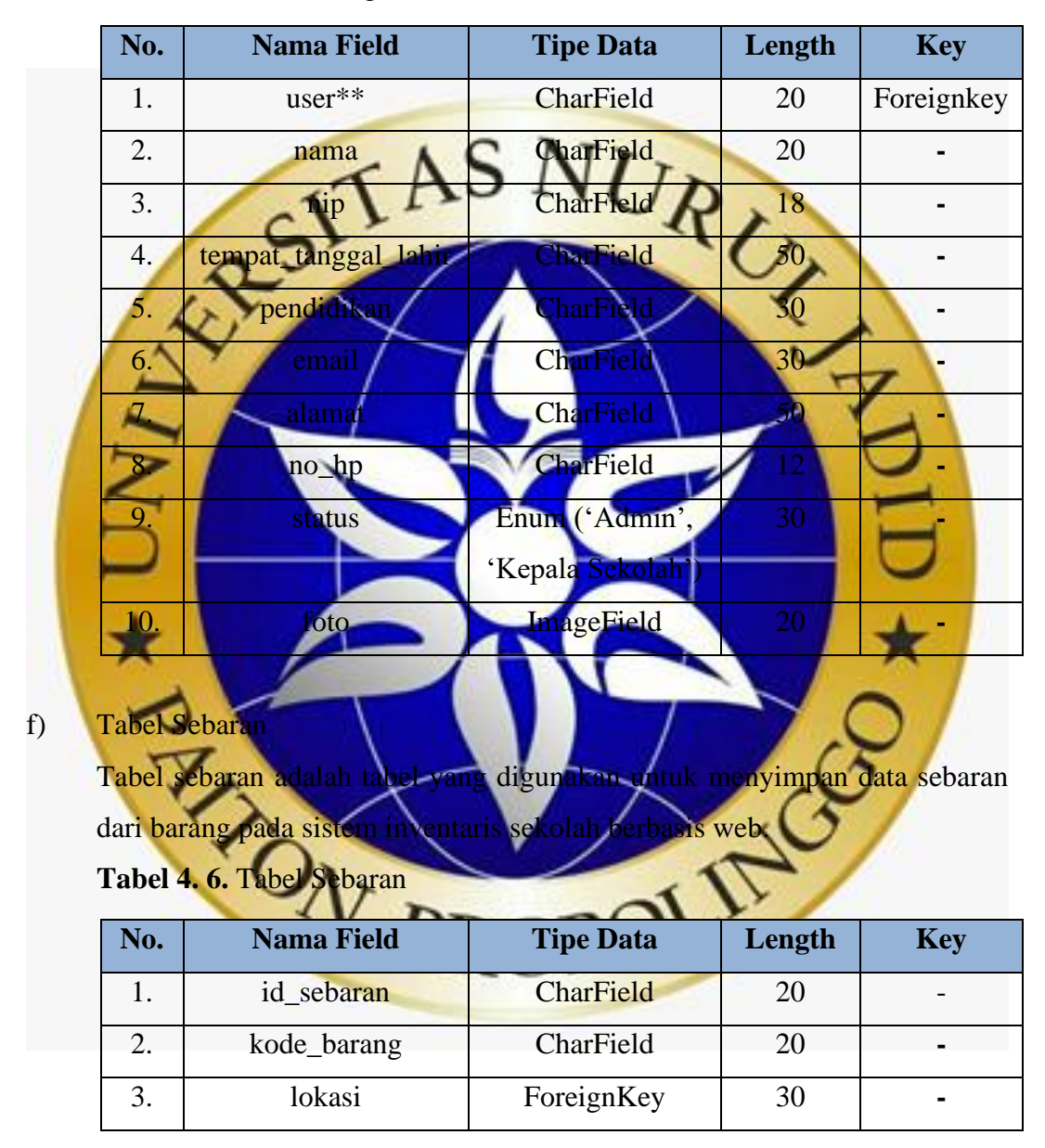

## e. Desain Input dan Output

Pada tahap desain input dan output akan digunakan sebagai acuan dalam membuat sistem serta menghubungkan antara program dengan pengguna (*user*). Desain input digunakan sebagai *interface* antar pengguna untuk menginputkan

data dan kemudian disimpan ke dalam tabel database. Salah satu desain yang termasuk ke dalam desain input yang ada dalam aplikasi inventaris ini ialah halaman input login, halaman input ruangan, dan halaman input barang. Desain output adalah hasil dari proses yang diinputkan oleh pengguna yang berisikan informasi hasil pengolahan data. Dalam aplikasi ini terdapat beberapa desain input dan output meliputi :

### a) Input Pengguna

Menu pengguna merupakan menu yang digunakan oleh petugas untuk menambah data petugas baru agar bias mengakses ke dalam aplikasi inventaris. Adapun tampilan menu register dapat dilihat pada gambar 4.10.

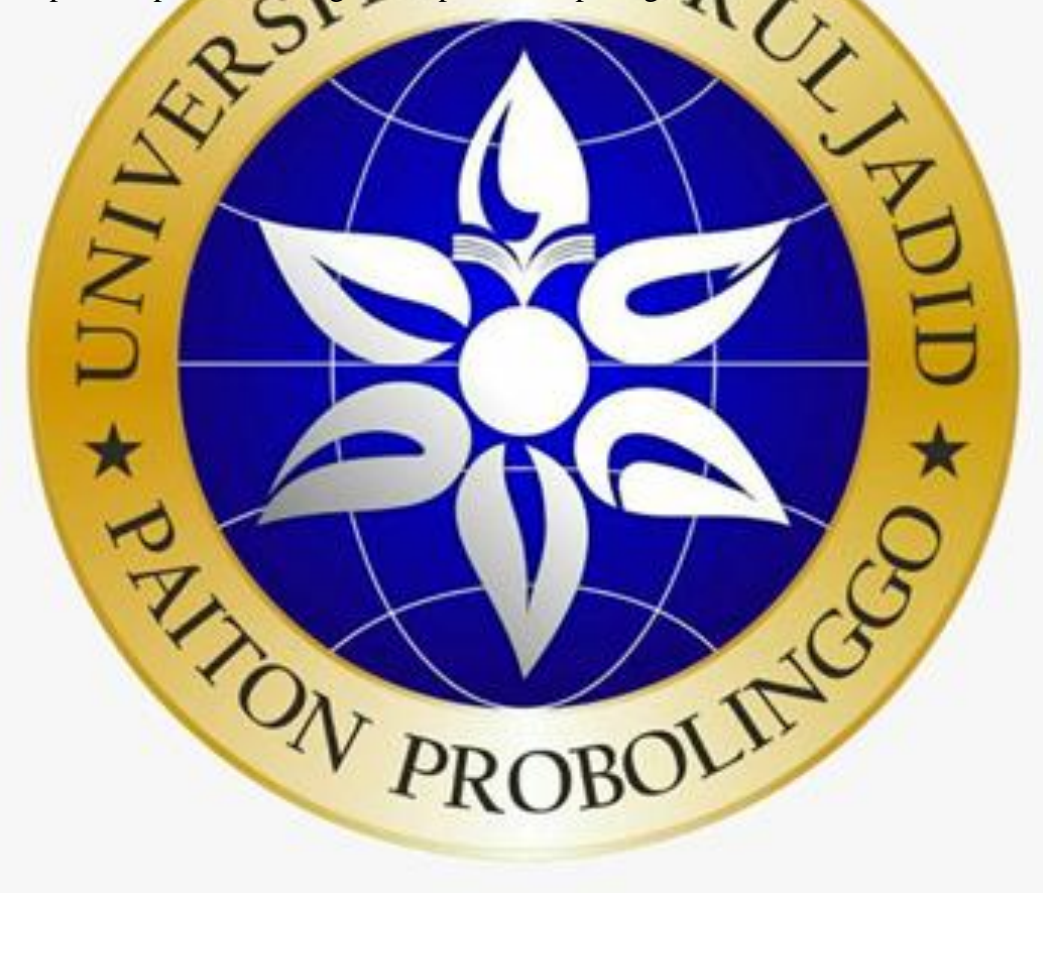

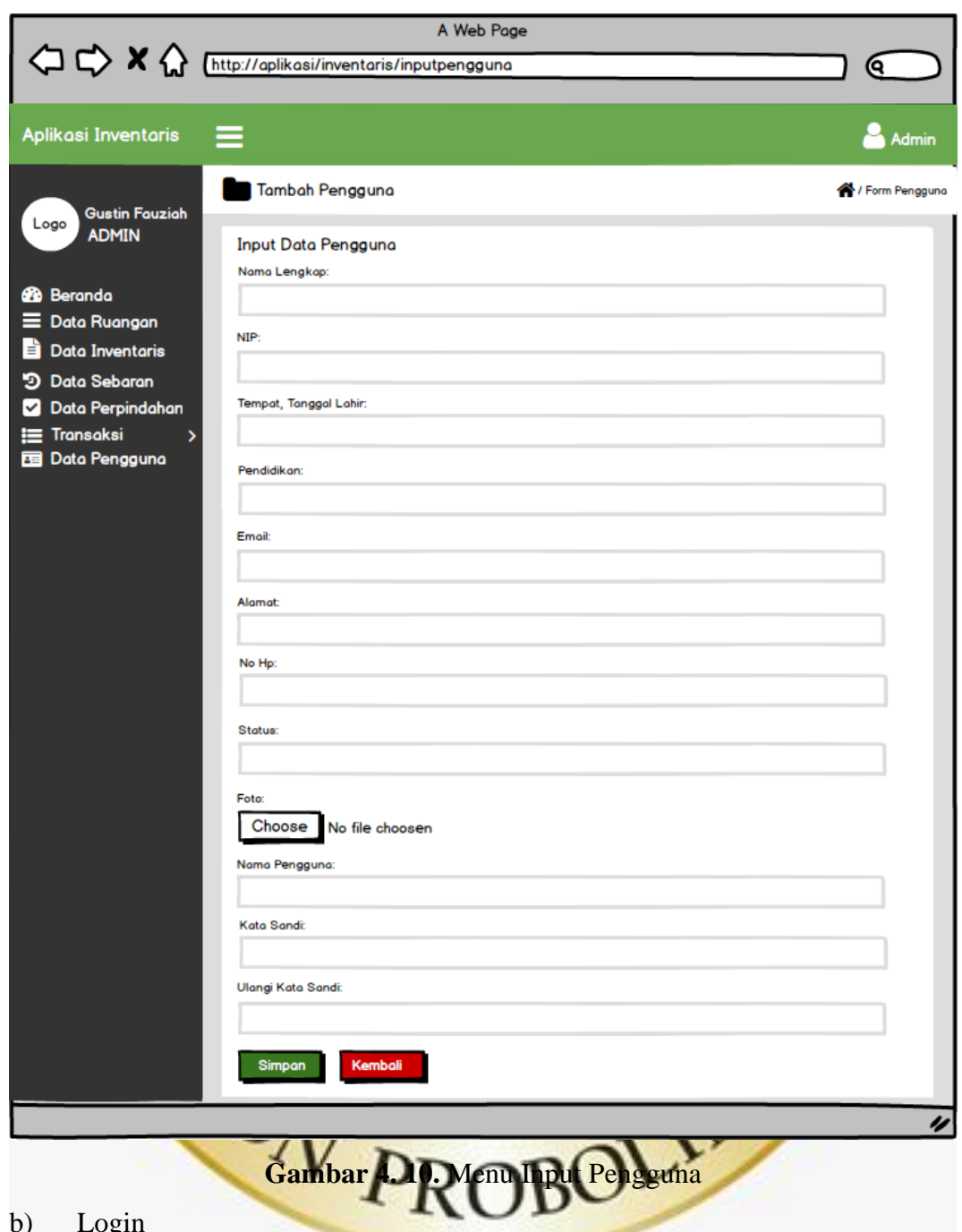

#### b) Login

Menu login merupakan menu halaman pertama saat aplikasi inventaris dijalankan dan pengguna harus mengisi form terlebih dahulu untuk dapat masuk ke halaman utama berdasarkan hak akses masing-masing. Berikut merupakan tampilan menu login dapat dilihat pada gambar 4.11.

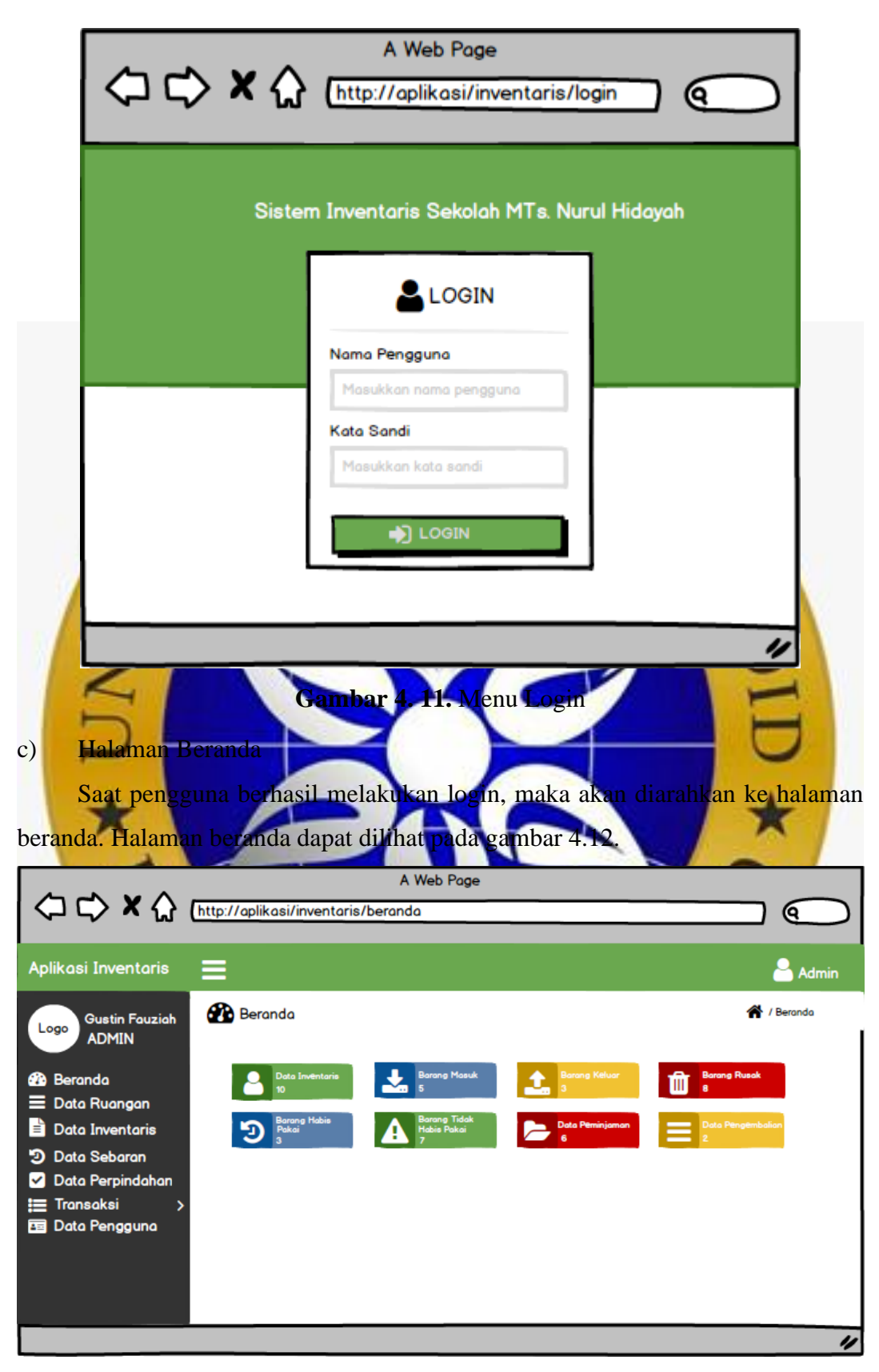

**Gambar 4. 12.** Menu Beranda

# c) Halaman Input Data Ruangan

Menu input data ruangan merupakan menu yang digunakan oleh petugas untuk menginputkan banyaknya data ruangan yang ada di MTs. Nurul Hidayah Sumberrejo Paiton. Halaman input ruangan dapat dilihat pada gambar 4.13.

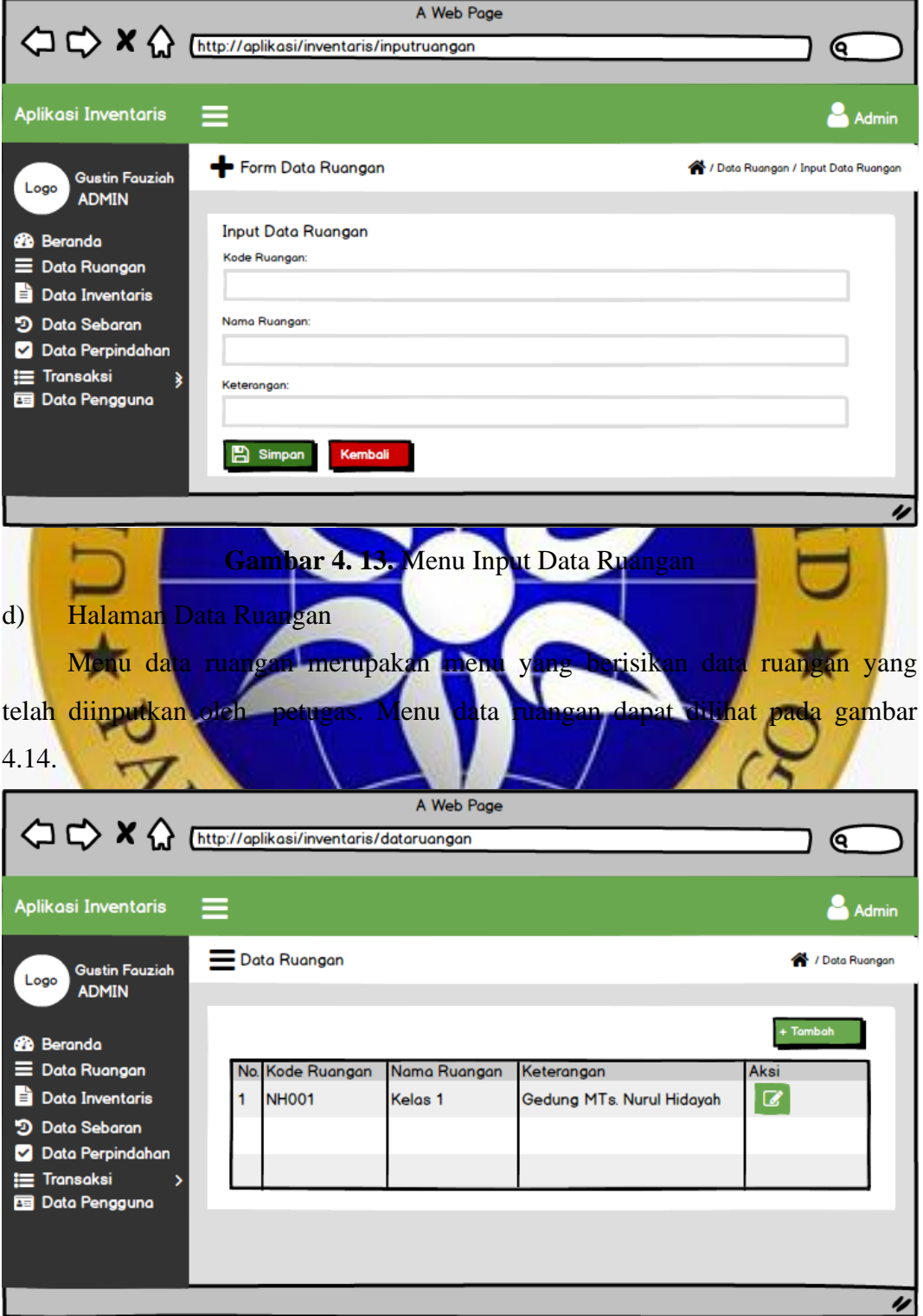

#### **Gambar 4. 14.** Menu Data Ruangan

## e) Halaman Input Data Inventaris

Menu input data inventaris merupakan menu yang digunakan oleh petugas untuk menginputkan semua data inventaris yang ada di MTs. Nurul Hidayah Sumberrejo Paiton. Berikut merupakan tampilan input inventaris yang dapat dilihat pada gambar 4.15.

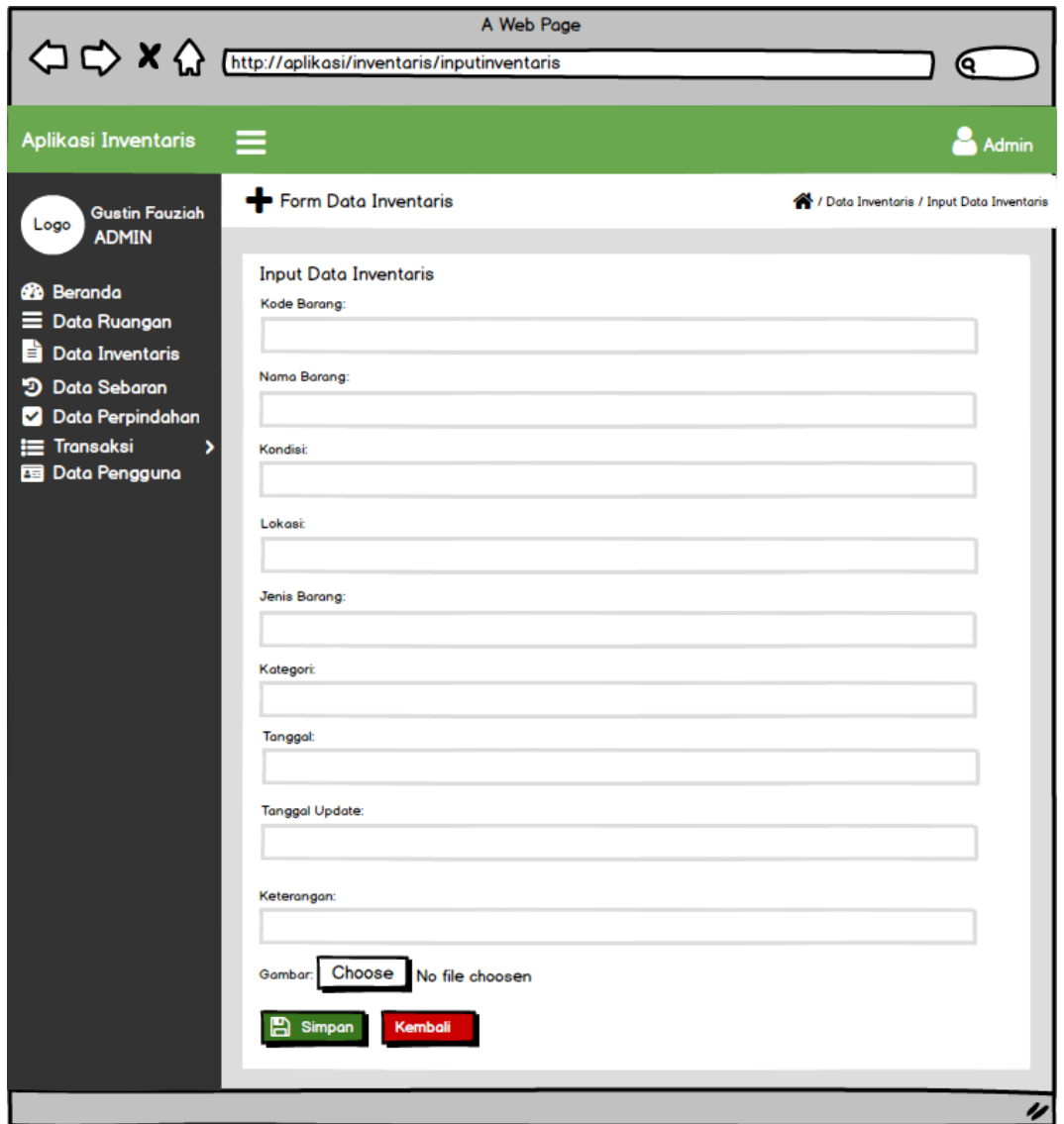

**Gambar 4. 15.** Menu Input Data Inventaris

f) Halaman Data Inventaris

Menu data inventaris merupakan menu yang berisikan data-data inventaris yang telah diinputkan oleh petugas. Tampilan data inventaris dapat dilihat pada gambar 4.16.

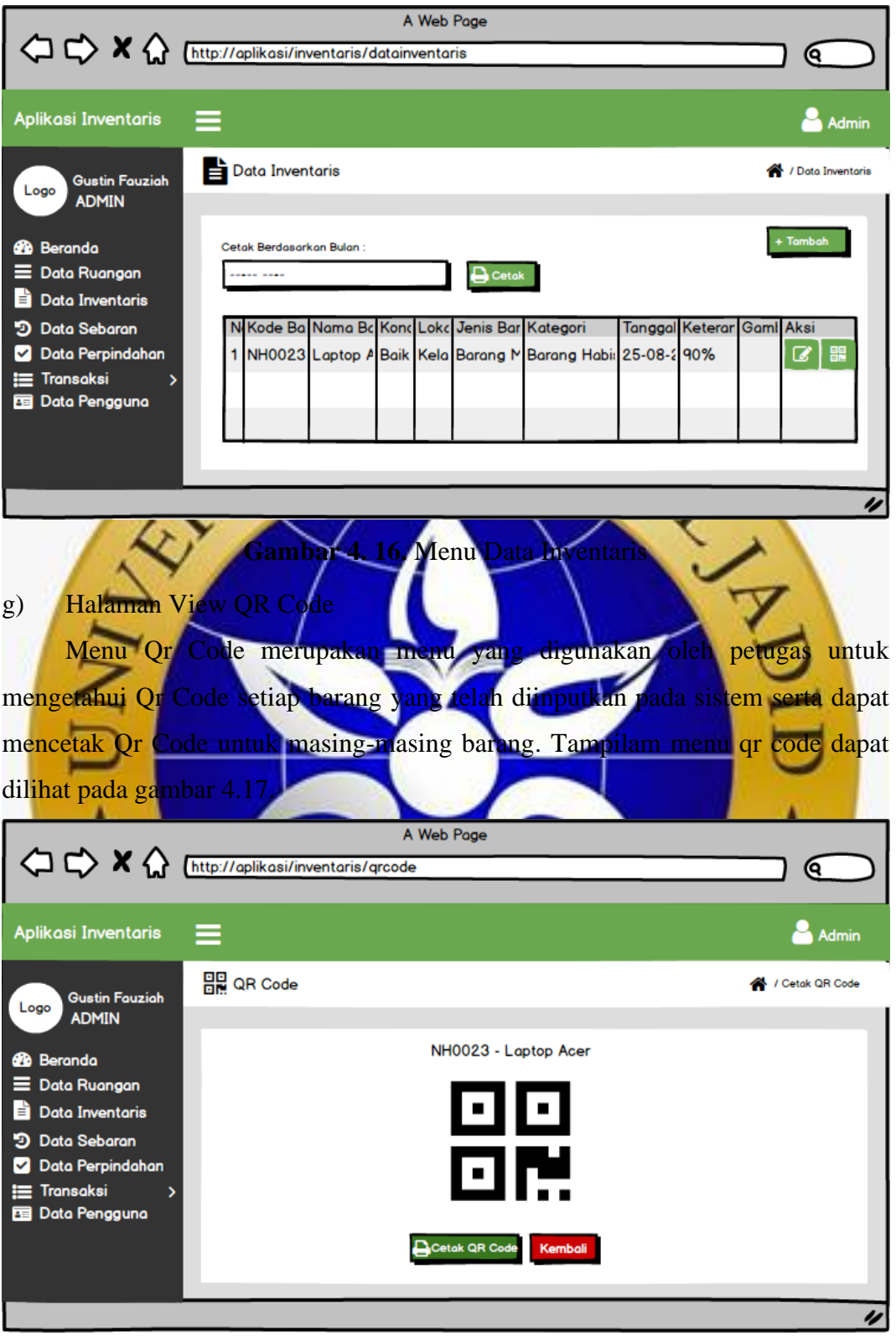

**Gambar 4. 17.** Fitur View QR Code

h) Halaman Data Sebaran

Menu data sebaran merupakan menu yang data sebaran inventaris yang

telah diinputkan oleh petugas. Tampilan data sebaran dapat dilihat pada gambar di bawah ini.

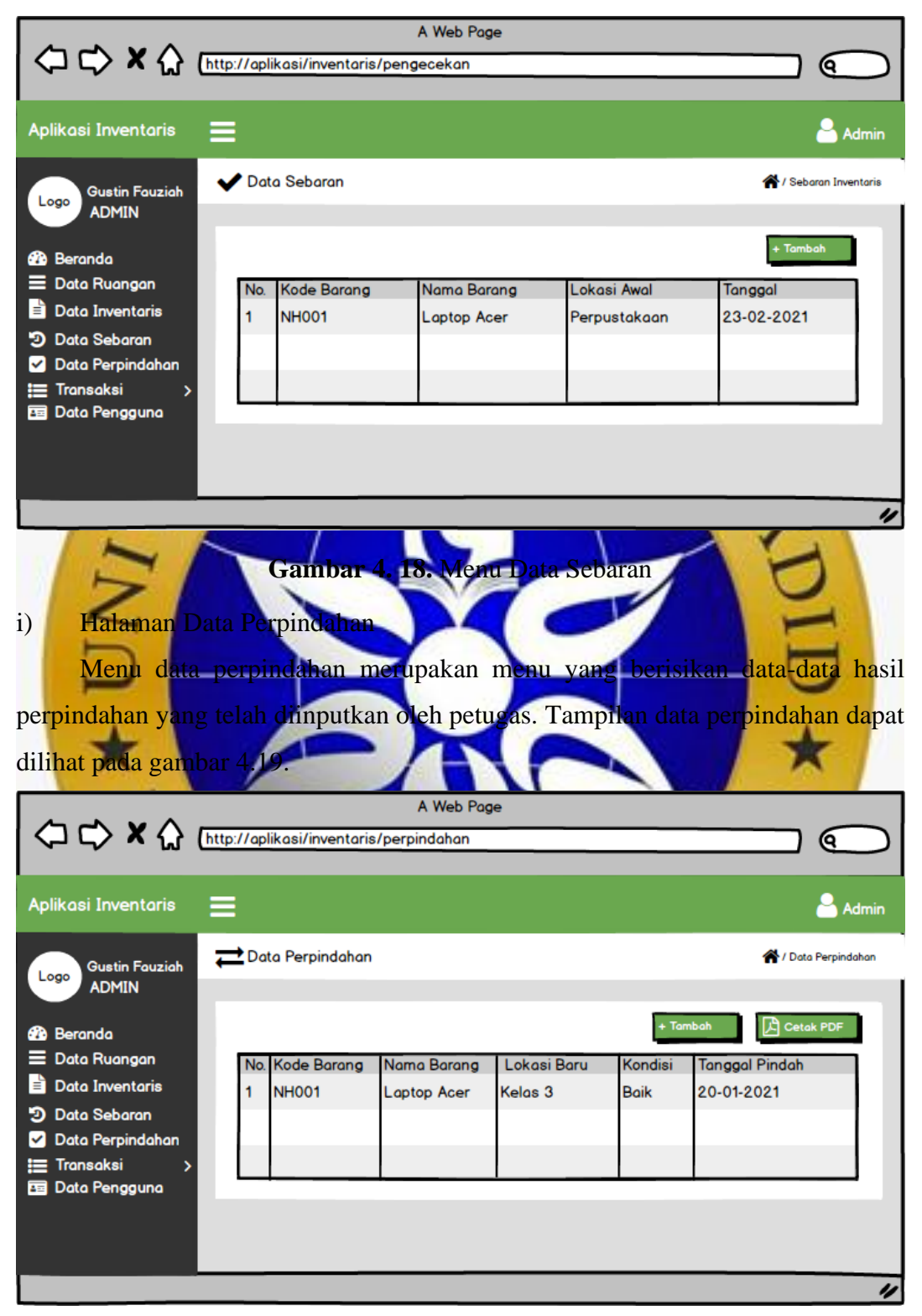

**Gambar 4. 19.** Menu Data Perpindahan

# j) Halaman Data Peminjaman

Menu data peminjaman merupakan menu yang berisikan data-data peminjaman yang telah diinputkan oleh petugas. Tampilan data peminjaman dapat dilihat pada gambar 4.20.

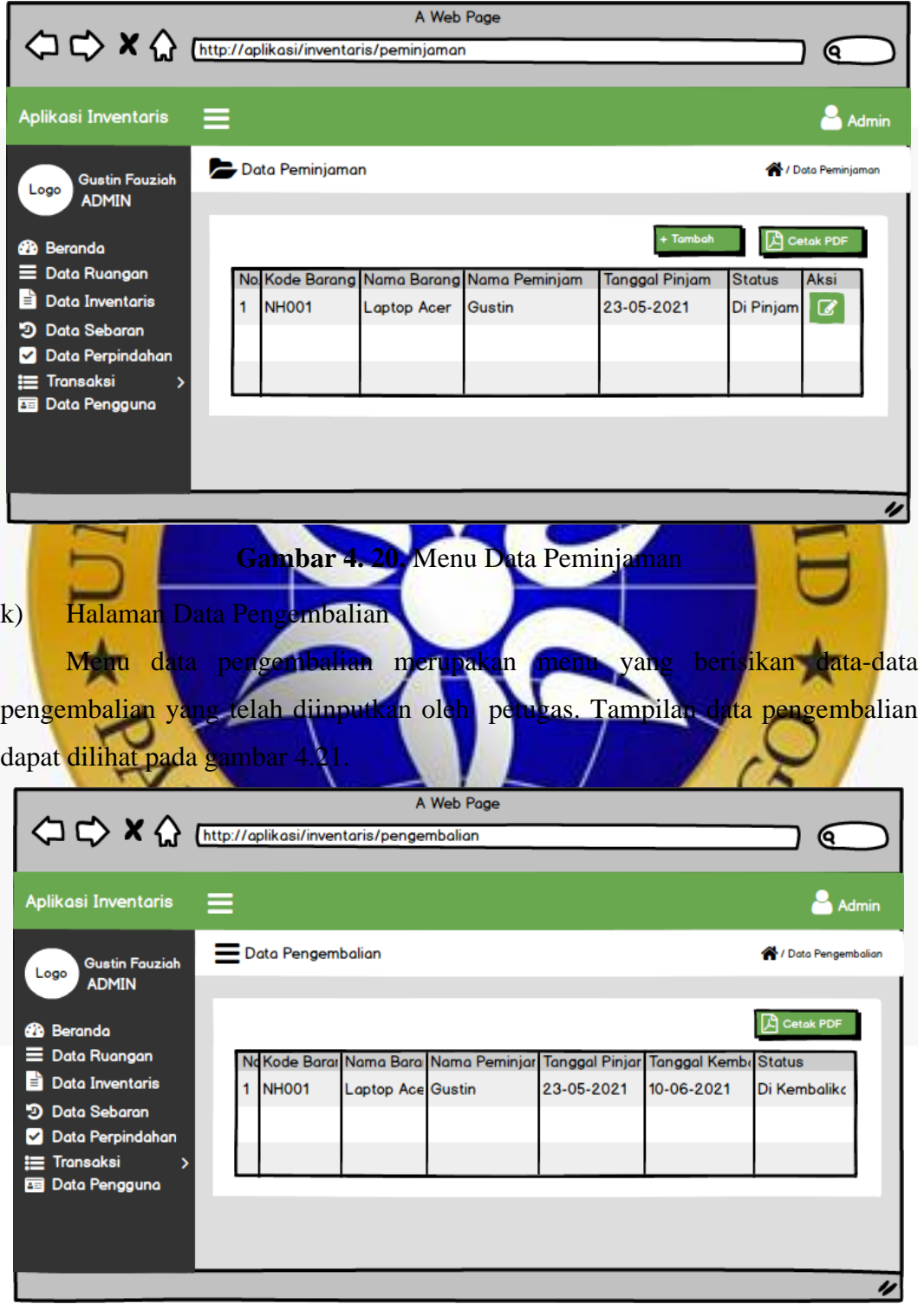

**Gambar 4. 21.** Menu Data Pengembalian

#### **4.3 Implementasi Program**

Implementasi program merupakan prosedur pelaksanaan kegiatan untuk menyelesaikan desain sistem dan desain database yang telah disetujui. Di bawah ini adalah implementasi dari aplikasi inventaris sekolah berbasis web meliputi.

1. Halaman Login

Halaman login digunakan oleh pengguna yaitu petugas dan kepala sekolah dengan memasukkan nama pengguna (*username)* dan kata sandi (*password)* untuk mendapatkan hak akses masing-masing. Tampilan menu login dapat dilihat pada

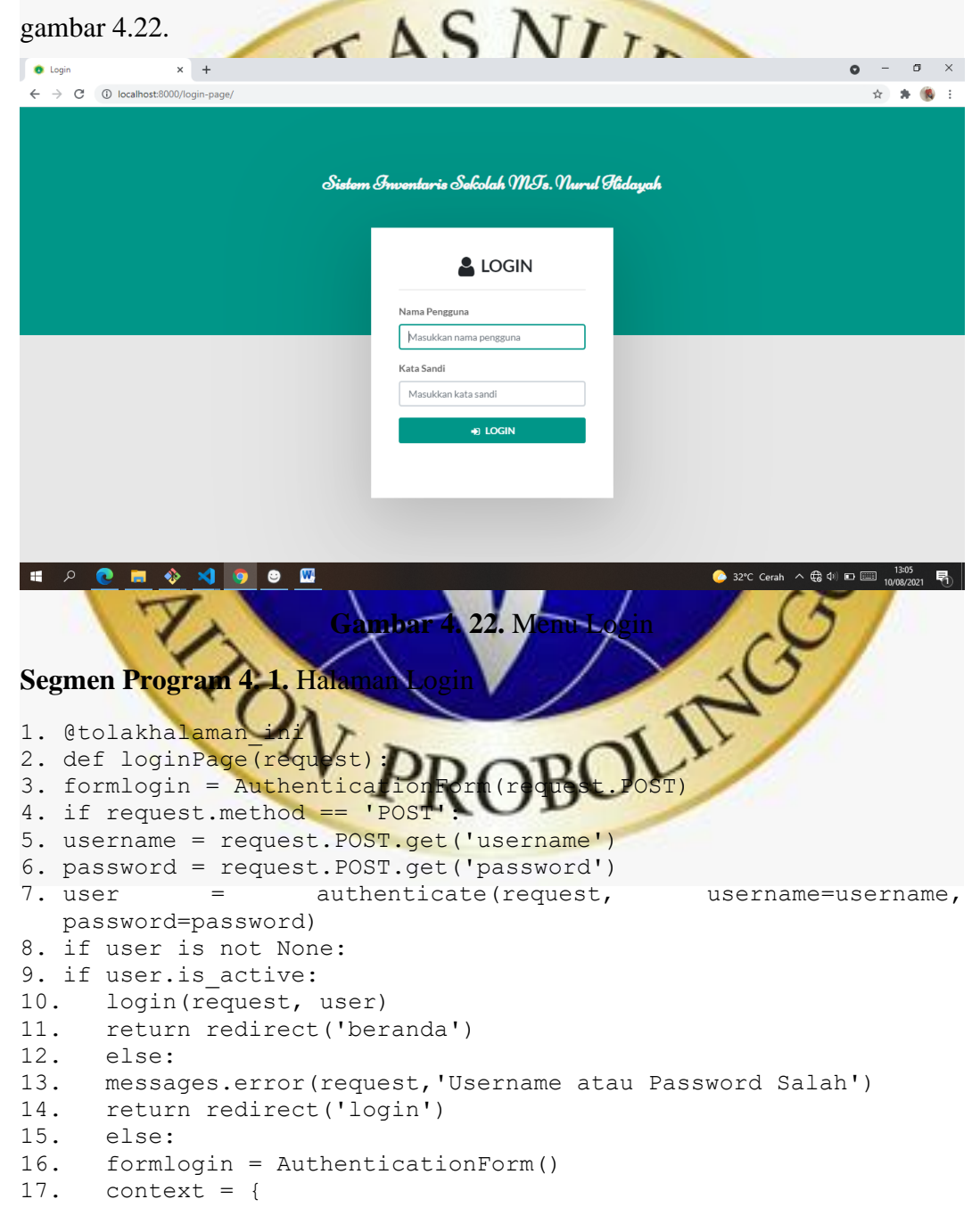

```
18. "menu" : 'Halaman Login',
19. "page" : 'login',
20. 'tampillogin' : formlogin 
21. }
22. return render(request, 'inventaris/login.html', context)
```
## 2. Halaman Beranda

Saat proses login berhasil maka pengguna akan menuju ke halaman utama atau *dashboard* berdasarkan hak akses setiap pengguna. Pada halaman ini terdapat beberapa menu meliputi, menu data ruangan, menu data barang, menu perpindahan, menu data peminjaman, menu data pengembalian dan data pengguna. Berikut merupakan tampilan dari menu beranda, dapat dilihat pada gambar 4.23.  $\pi$   $\times$ **Carando**  $\times$  +  $\leftarrow$   $\rightarrow$  C<sup>2</sup> (i) localhost:8000 ☆ ★ (6) : Aplikasi Inventaris  $\equiv$  $A$  Admin **B** Beranda  $\bigotimes$  / Beranda Achmad Haeri W 血 **B** Beranda  $\equiv$  Data Ruangan  $\blacksquare$  Data Inventaris **D** Data Sebaran  $\rightleftarrows$  Data Perpindahan Transaksi **Data Pengguna SID C N D M X**  $\sim$   $\bigoplus$   $\uparrow$   $\uparrow$ **Gambar 4. 23.** Menu Beranda **Segmen Program 4. 2. Halaman Berand** 1. def beranda(request): 2. databarang = Barang.objects.all() 3. total barang = Barang.objects.count() 4. total\_barangmasuk = databarang.filter(jenis barang = 'Barang Masuk').count() 5. total barangkeluar = databarang.filter(jenis barang = 'Barang  $Keluar$ ').count() 6. total\_barangrusak = databarang.filter(kondisi\_barang =  $'$ Rusak').count() 7. barang habispakai = databarang.filter(kategori barang = 'Barang Habis Pakai').count() 8. tidak habispakai = databarang.filter(kategori barang = 'Barang Tidak Habis Pakai').count() 9. datapeminjaman = Peminjaman.objects.all() 10. total\_transaksi = Peminjaman.objects.count()

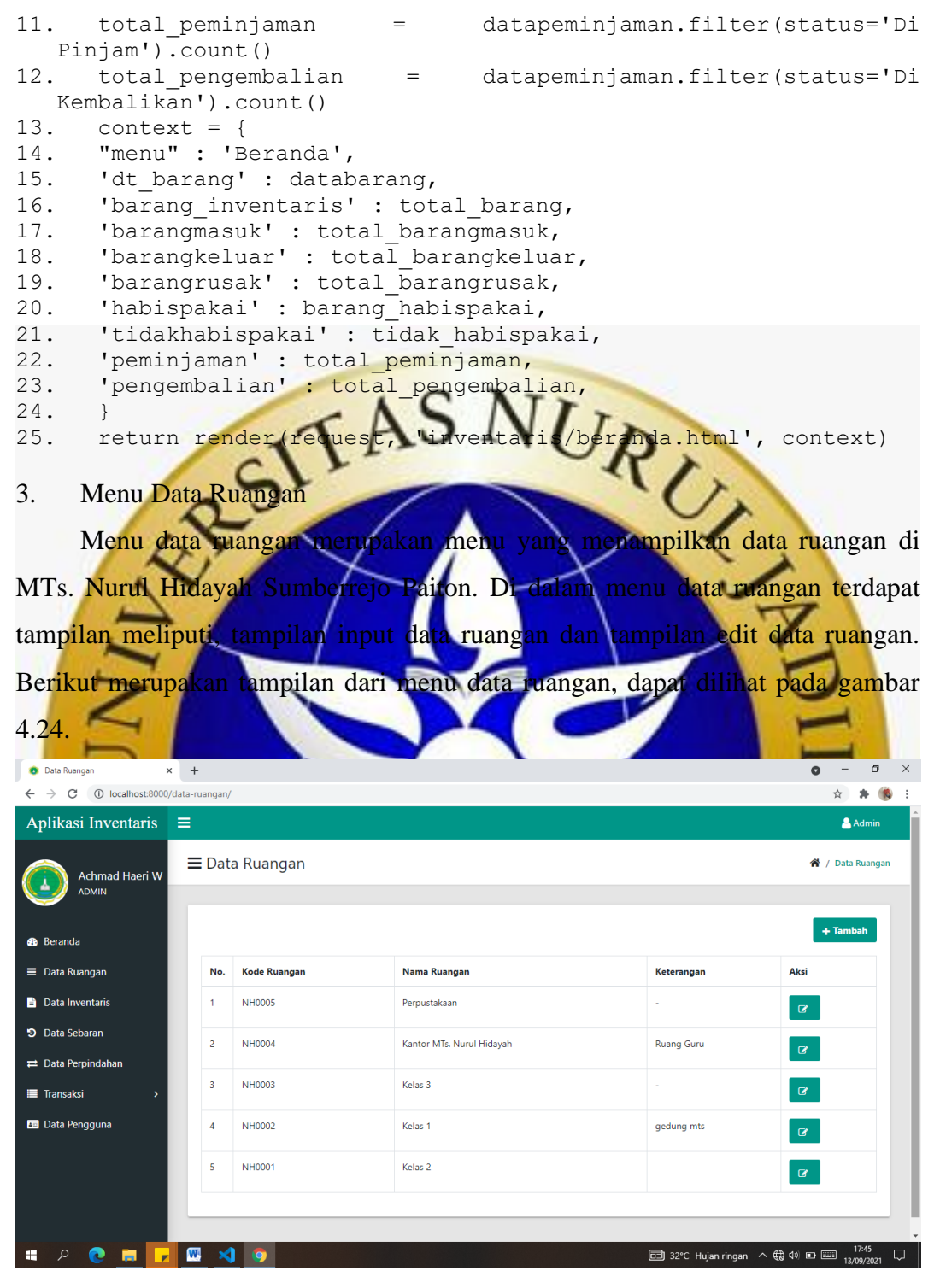

**Gambar 4. 24.** Menu Data Ruangan

**Segmen Program 4. 3.** Halaman Data Ruangan

```
1. def dataruangan(request):
2. dt ruangan = Ruangan.objects.order by('-kode ruangan')
3. \overline{\text{context}} = \{4. 'menu' : 'Data Ruangan',
5. 'page' : 'Halaman Data Ruangan',
```

```
6. 'ruangan' : dt_ruangan
7. }
8. return render(request, 'inventaris/dataruangan.html', context)
```
Berikut merupakan tampilan input data ruangan, inputan dari menu ini adalah kode ruangan, nama ruangan, dan keterangan. Ketika disimpan maka terdapat tampilan dari data yang telah diinputkan tadi. Tampilan input ruangan dapat dilihat pada gambar 4.25.

```
O Input Data Ruangan
                   \times +
                                                                                                     \bullet - \bullet \times\leftarrow \rightarrow \mathcal{C} (i) localhost:8000/input-ruangan
                                                                                                        \hat{\mathbf{x}} = \hat{\mathbf{a}} \cdot (\hat{\mathbf{b}} - \hat{\mathbf{c}})Aplikasi Inventaris \equiv\triangle Admin
                                                                                           ↑ / Data Ruangan / Input Data Ruangar
       Achmad Haeri W<br><sup>ADMIN</sup>
                     + Form Data Ruangan
  ٦
                       Input Data Ruangan
 AR Reranda
                       Kode Ruangan:
 Data Ruangan
                        Masukkan kode ruangan
 Data Inventaris
                       Nama Ruangan
                        Masukkan nama ruangar
 D Data Sebaran
                       Keterangan:
 \rightleftarrows Data Perpindahan
                        Keterangan
 \blacksquare Transaksi
                         \sqrt{m} Simpan Kembali
 Exi Data Pengguna
SID OF DEAL
                                                                                              \land ( \qquad \qquad \qquad \qquad \qquad \qquad \qquad \qquad \qquad \qquad \qquad \qquad \qquad \qquad \qquad \qquad \qquad \qquad \qquad \qquad \qquad \qquad \qquad \qquad \qquad \qquad \qquad \qquad \qquad \qquad \qquad \qquad \qquad \qquad \qquad \qquad32°C Hujan ringan
                                Gambar 4. 25. Menu Input Ruangan
Segmen Program 4. 4. Halaman Input Ruang
1. def inputrua
2. inputru
3. if request
4. kode_ruangan = request.POST.get('kode_ruangan'
5. if Ruangan.objects.filter(kode ruangan = kode ruangan).first():
6. messages.success(request, 'Kode Ruangan Sudah 
                          Ada')
7. return redirect('inputruangan')
8. form = RuanganForm(request.POST)
9. if form.is valid:
10. form.save()
11. return redirect ('dataruangan')
12. context = \{13. "menu" : 'Input Data Ruangan',
14. "page" : 'Form Data Ruangan',
15. 'form' : inputruangan
16. }
17. return render(request, 'inventaris/inputruangan.html', 
     context)
```
## 4. Menu Data Inventaris

Menu data inventaris merupakan menu yang menampilkan data inventaris seperti, kode barang, nama barang, kondisi, lokasi barang, jenis barang, kategori barang, tanggal barang diinputkan, status barang, keterangan, dan gambar dari QR Code setiap barang. Berikut merupakan tampilan dari menu data inventaris.

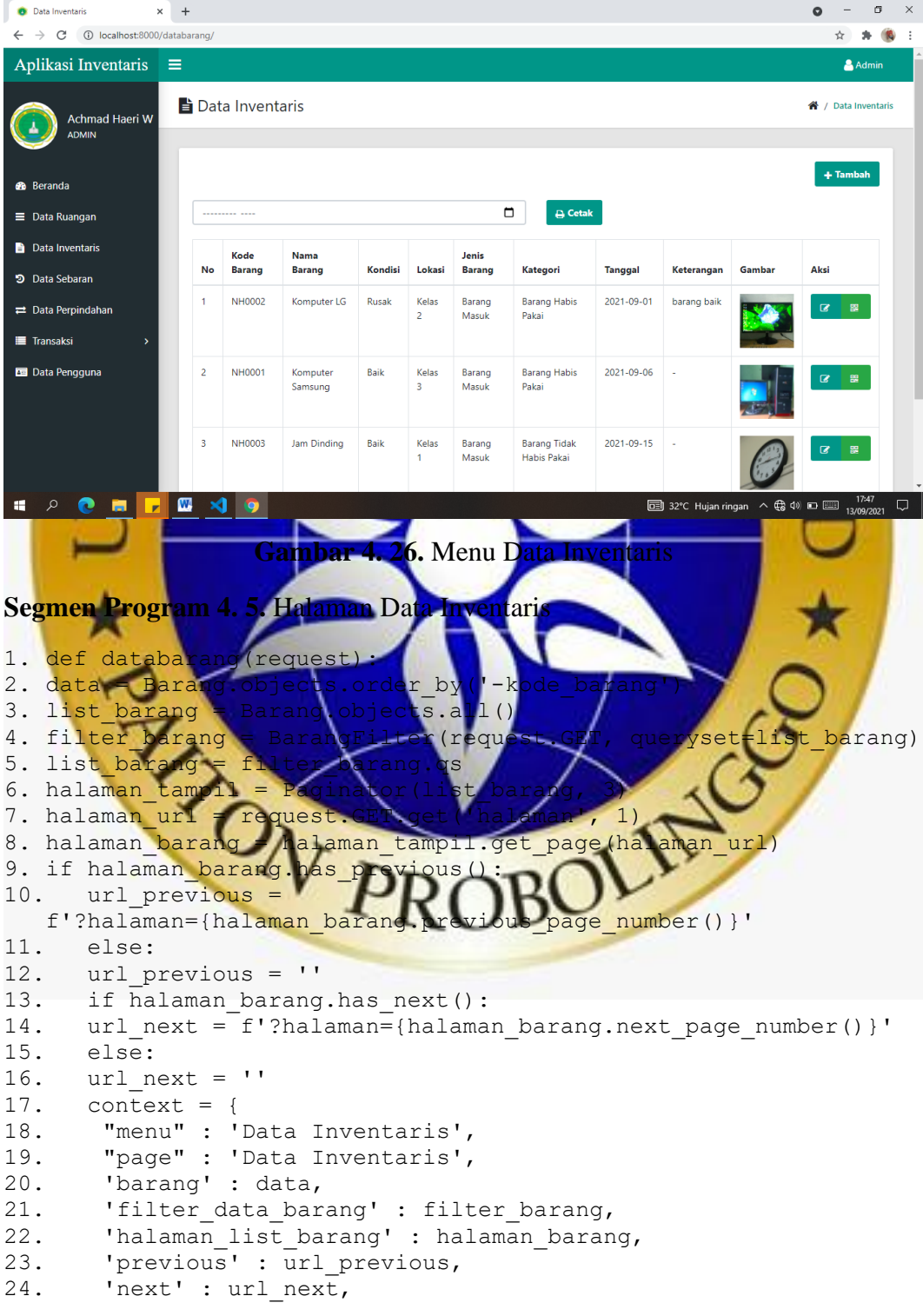

```
25. }
26. return render(request, 'inventaris/databarang.html', 
  context)
```
Berikut merupakan tampilan input data inventaris, Berikut merupakan tampilan input inventaris dapat dilihat pada gambar dibawah ini.

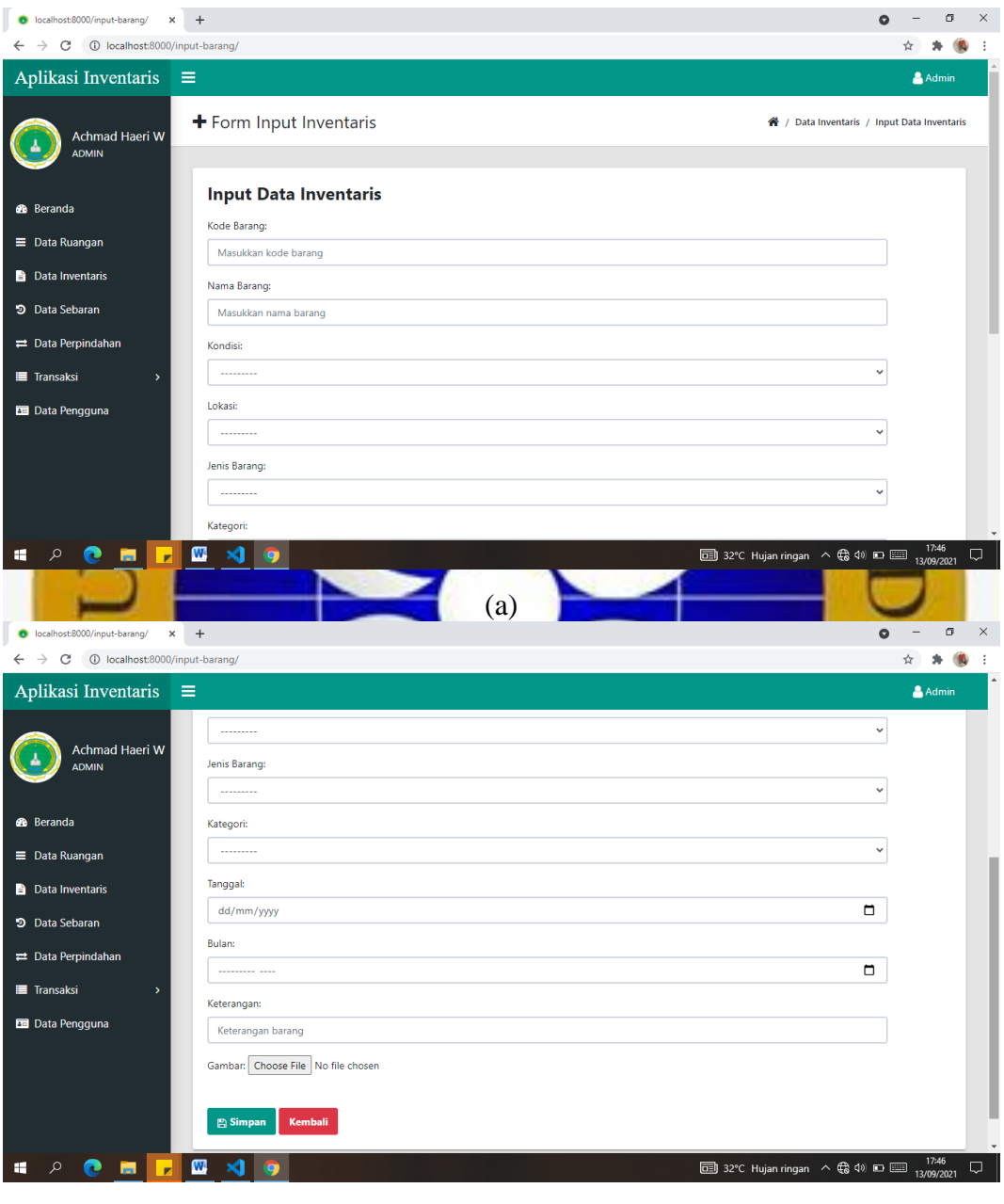

(b)

**Gambar 4. 27.** Halaman Input Data Inventaris

**Segmen Program 4. 6.** Halaman Input Data Inventaris

```
1. def inputbarang(request):
2. if request.method == 'POST' :
```

```
3. kode_barang = request.POST.get('kode_barang')
4. if Barang.objects.filter(kode barang = kode barang).first():
5. messages.success(request, 'Kode Barang Sudah Ada')
6. return redirect('inputbarang')
7. form = BarangForm(data=request.POST, files=request.FILES)
8. if form.is valid:
9. form.save()
10. obj=form.instance
11. return redirect('databarang')
12. return render(request, 'inventaris/inputbarang.html', 
       {"obj":obj})
13. else:
14. form=BarangForm()
15. foto = Barang,ob15. rotu – Lander Request, inventaris/inputbarang.
    {"foto":foto, "form":form})
5. Halaman Laporan Data
       Pada halaman ini akan ditampilkan laporan data inventaris yang dapat
disimpan dalam format pdf dan juga dapat dicetak oleh petugas. Tampilan laporan 
inventaris dapat dilihat pada gambar di bawah in
               x © localhost8000/laporan-perbulan x <mark>ava</mark> Cara Pindah
                                                                                  - \sigma \timesO Data Inventaris
                                                                                \overline{\bullet}\leftarrow \rightarrow C (i) localhost:8000,
                    -perbulan/?tgl_update=2021-01
                                                                                  ☆ ★ ● :
                                                       Print
                                                                          1<sub>page</sub>MTS, NURUL HIDAVAH SUMBERREJO<br>Alamat : JL. JOHARAN RT40 ROSA DISSA SUMBERREJ<br>Koc. Palton, Koh. Probalingo, Jawa Timat
                    Ô
                                                                 Save as PDF
                                                                           \overline{\phantom{a}}Pages
                                                                 All and the state
                                                       Lavou
                                                       More setting
                                                                         Cancel
 EPROFFONS
                                                                   \bullet 31°C Cerah \land (a \circ) \Box \Box 345
```
**Gambar 4. 28.** Laporan Data Inventaris

**Segmen Program 4. 7.** Halaman Laporan Inventaris

```
1. def laporan bulan(request):
2. if 'tgl update' in request. GET:
3. chek = request.GET['tgl_update']
4. tampil data = Barang.objects.filter(tgl update=chek)
5. else:
6. tampil data = Barang.objects.filter(tgl update=None)
```

```
7. context = {
8. 'tampil_data': tampil_data,
9. }
10. return render(request, 'inventaris/laporan_bulan.html', 
  context)
```
# 6. Menu Cetak QR Code

Fitur cetak Qr Code merupakan halaman yang menampilkan gambar Qr Code dari setiap barang yang ada di dalam data barang serta terdapat fitur untuk menyimpan dalan format PDF. Halaman Qr Code dapat dilihat pada gambar di bawah ini.

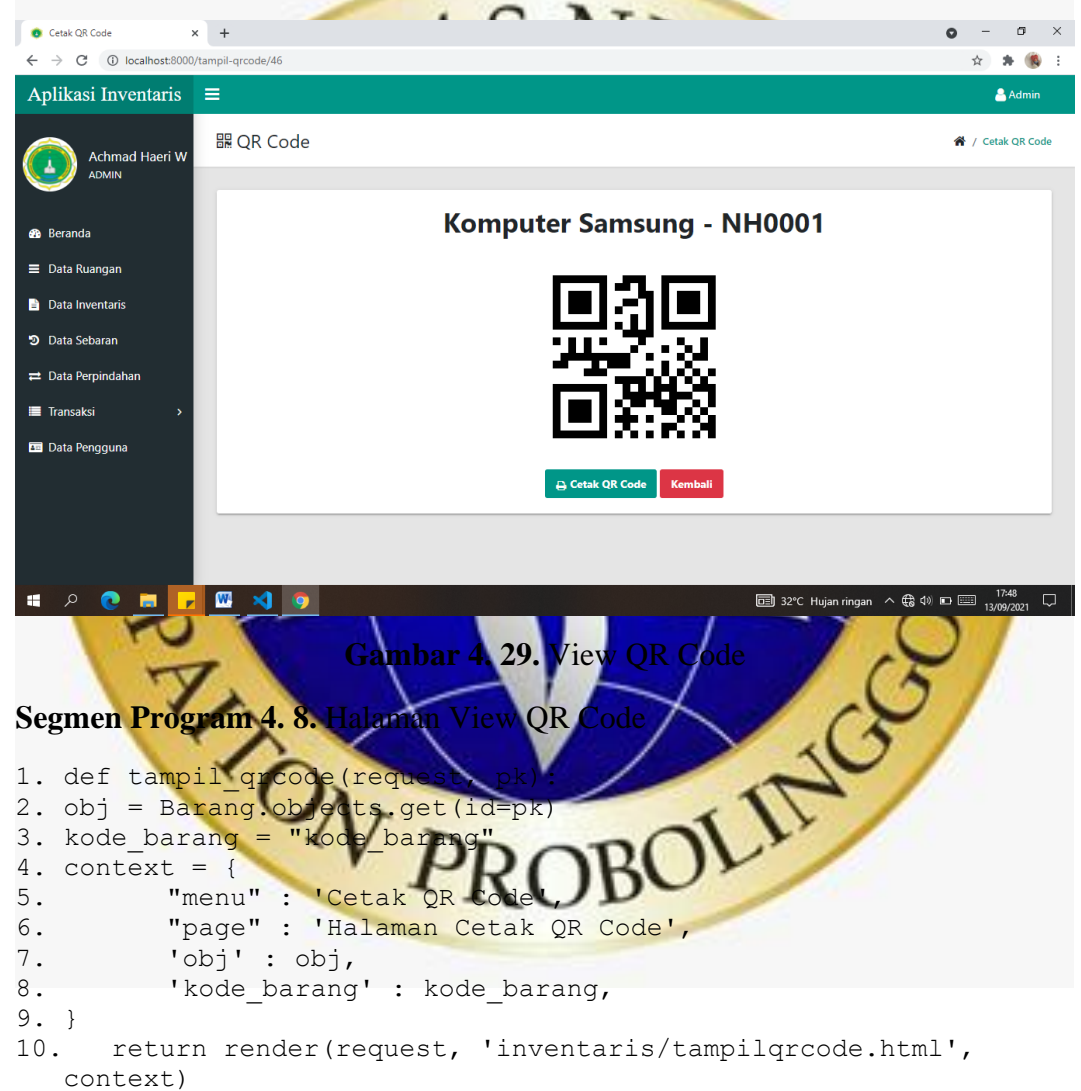

Berikut merupakan tampilan cetak Qr Code yang dapat disimpan dalam bentuk PDF serta dapat mencetak Qr Code untuk ditempelkan ke setiap barang yang ada di MTs. Nurul Hidayah Sumberrejo Paiton. Halaman cetak Qr Code dapat dilihat pada gambar dibawah ini.

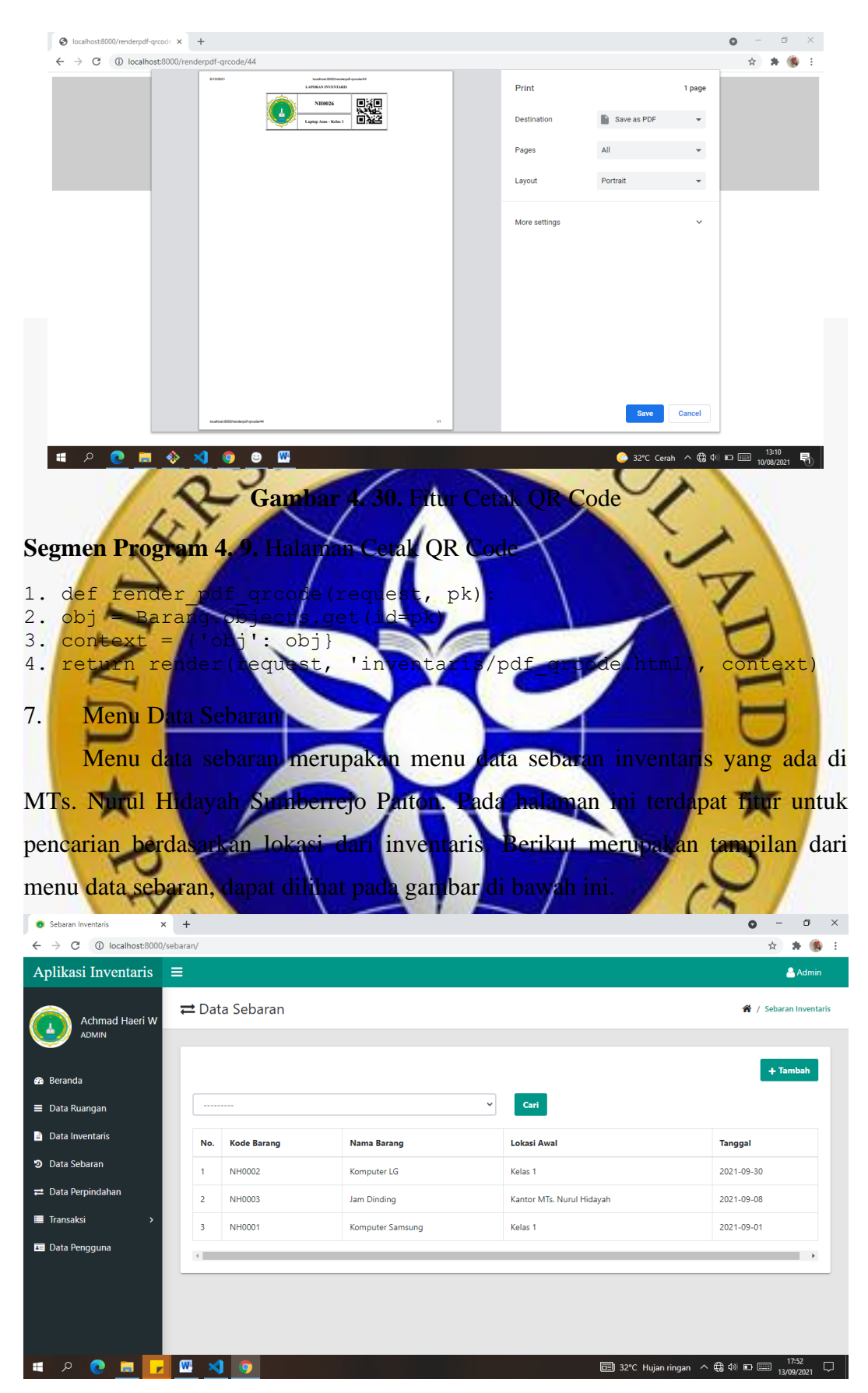

**Gambar 4. 31.** Menu Data Sebaran

#### **Segmen Program 4. 10.** Halaman Data Sebaran

```
1. def sebaran(request):
2. dt sebaran = Sebaran.objects.order by('-kode barang')
3. list sebaran = Sebaran.objects.all()
4. filter sebaran = SebaranFilter(request.GET,
    queryset=list_sebaran)
5. list sebaran = filter sebaran.qs
6. context = \{7. "menu" : 'Sebaran Inventaris',
8. "page" : 'Data Sebaran Inventaris' , 
9. 'sebaran' : dt sebaran,
10. 'data sebaran' : list sebaran,
11. 'filter data sebaran' : filter sebaran,
12. }
13. return render(request, 'inventaris/sebaran.html', context)
8. Menu Data Perpindahan
       Menu data perpindahan merupakan menu data perpindahan inventaris yang 
ada di MTs. Nurul Hidayah Sumberrejo Paiton. Pada halaman ini terdapat fitur 
untuk menyimpan dan mencetak laporan hasil perpindahan inventaris dalam 
format PDF. Berikut merupakan tampilan dari menu data perpindahan, dapat 
dilihat pada gambar di bawah ini.
 D Perpindahan Barang
                                                                                            \sigma\times +
 \leftarrow \rightarrow C ① localhost:8000/perpindahan/
                                                                                        ☆ ★ (2) :
 Aplikasi Inventaris \equivA Admir
                                                                                     <sup>→</sup> / Perpindahan Barano
                  \rightleftarrows Data Perpindahan
       Achmad Haeri V
                                                                                + Tambah | B Cetak PDF
 B Beranda
 \equiv Data Ruangan
                     No.
                           Kode Barano
                                         Nama Barang
                                                            Lokasi Baru
                                                                         Kondis
                                                                                   Tanggal
 Data Inventaris
                           NH0003
                                         Jam Dinding
                                                            Perpustakaan
                                                                         Baik
                                                                                   2021-09-08
                     \overline{1}D Data Sebaran
                                                                                   2021-09-22
                           NH0001
                                         Komputer Samsung
                                                            Perpustakaan
                     \overline{2}Baik
 \rightleftarrows Data Perpindahan
                           NH0002
                                         Komputer LG
                                                            Kelas<sub>2</sub>
                                                                                   2021-09-28
                                                                         Rusak
 \blacksquare Transaksi
 B Data Pengguna
    ED 32°C Hujan ringan \land \bigoplus (1) \Box \Box 17:54
 \mathbf{r}
```
**Gambar 4. 32** Menu Data Perpindahan

**Segmen Program 4. 11.** Halaman Data Perpindahan

```
1. def perpindahan(request):
2. dt perpindahan = Perpindahan.objects.order by('-kode barang')
3. context = \{4. "menu" : 'Perpindahan Barang',
5. "page" : 'Data Perpindahan Barang' , 
6. 'perpindahan' : dt_perpindahan,
```
7. } 8. return render(request, 'inventaris/perpindahan.html', context)

## 9. Menu Data Peminjaman

Menu data peminjaman merupakan menu yang menampilkan data peminjaman inventaris yang ada di MTs. Nurul Hidayah Sumberrejo Paiton. Pada halaman ini terdapat fitur untuk menyimpan dan mencetak laporan data peminjaman dalam format PDF. Berikut merupakan tampilan dari menu data peminjaman, dapat dilihat pada gambar di bawah ini.

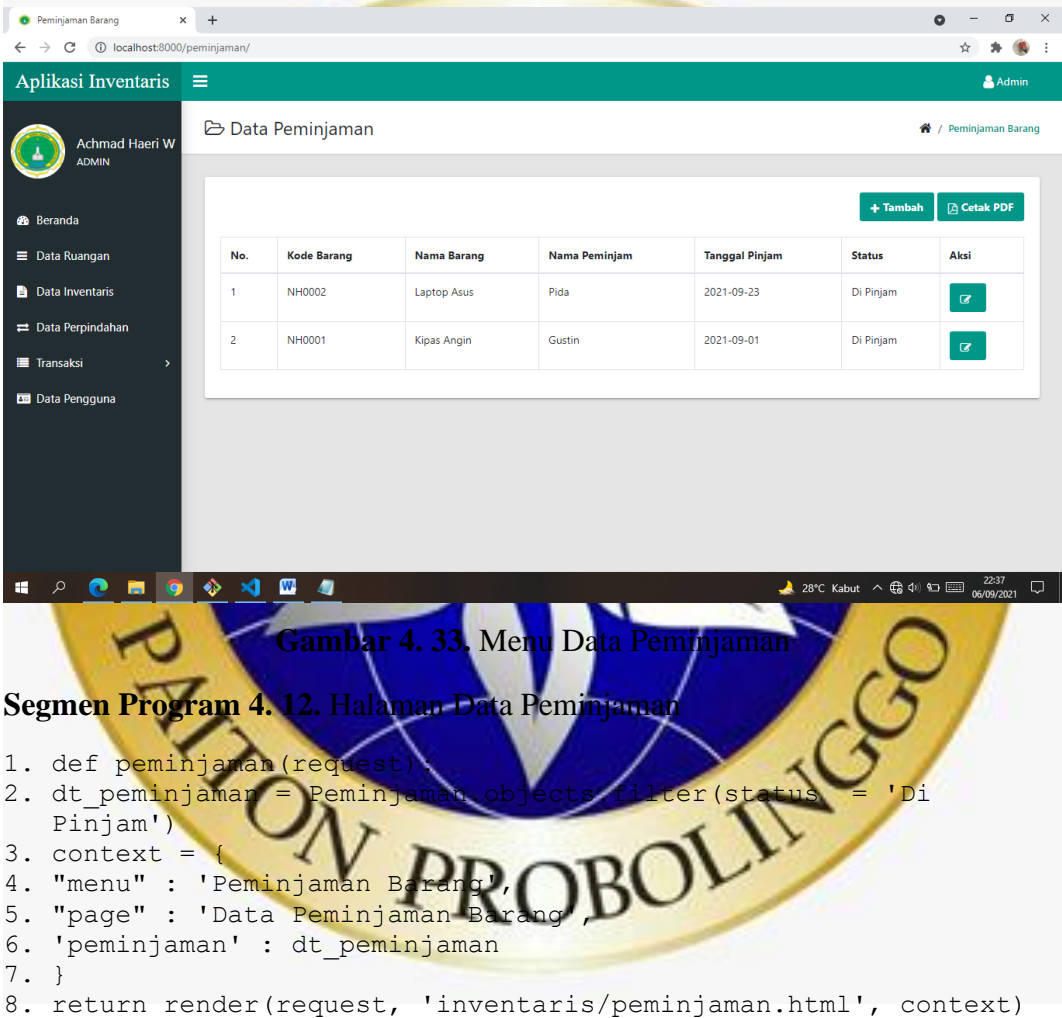

#### 10. Menu Data Pengembalian

Menu data pengembalian merupakan menu yang menampilkan data pengembalian inventaris yang ada di MTs. Nurul Hidayah Sumberrejo Paiton. Pada halaman ini terdapat fitur untuk menyimpan dan mencetak laporan data pengembalian dalam format PDF. Berikut merupakan tampilan dari menu data pengembalian, dapat dilihat pada gambar di bawah ini.

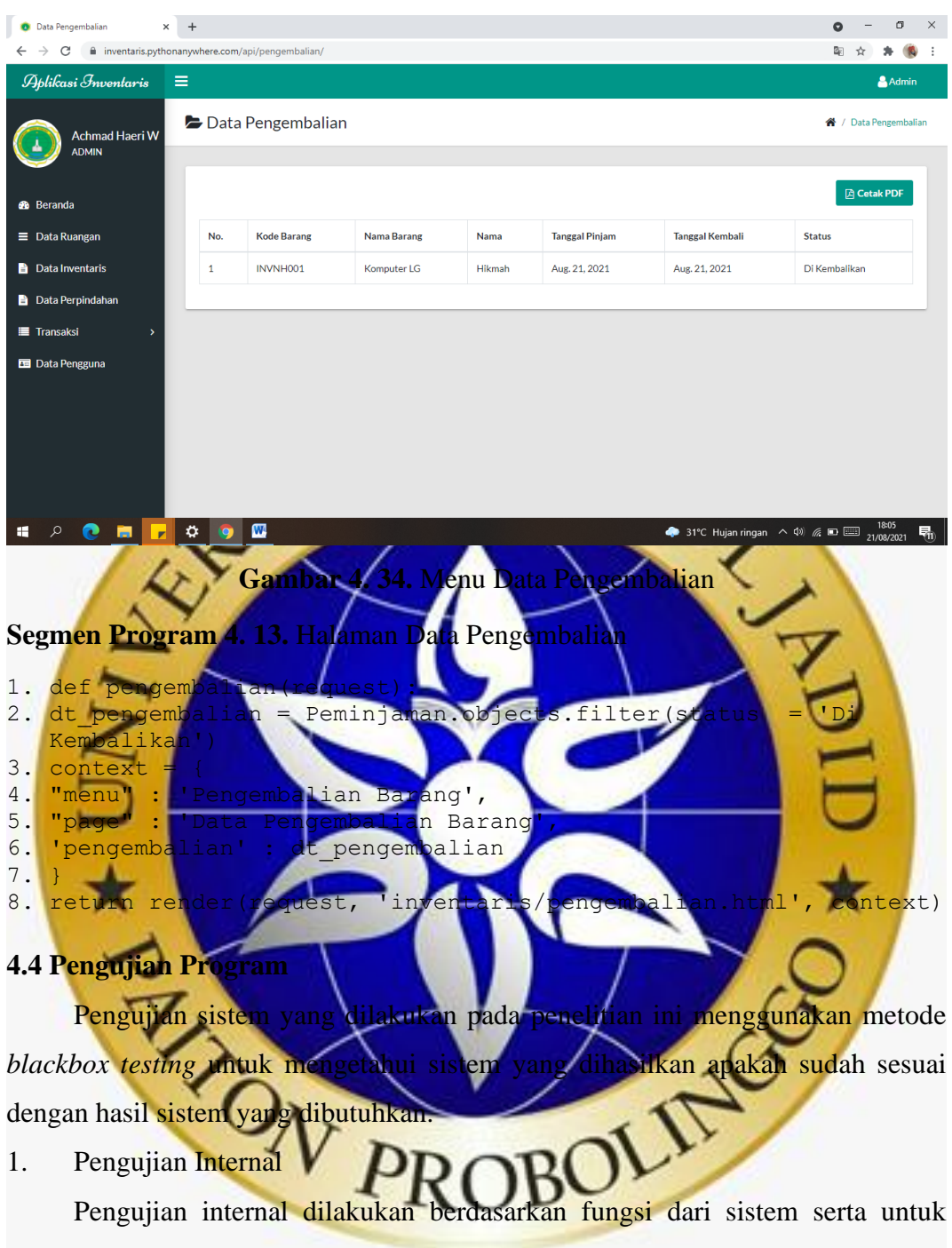

mengetahui kesalahan dari fungsi pada sistem. Pengujian internal dilakukan secara langsung kepada Bapak Sukron selaku dosen di fakultas teknik Universitas Nurul Jadid. Adapun hasil dari pengujian internal dalam aplikasi inventaris sekolah berbasis web dapat dilihat pada tabel berikut :

**No. Form Yang di Event Hasil Yang Hasil Uji Diharapkan Sesuai Tidak Sesuai** 1. Form Login Username Dapat dan password menampilkan benar. halaman utama Username Tidak dapat menuju ke halaman dan password utama salah menan notifika "username dan passwo  $2.$  Halam Beranda Dapat Utama menampilkan total data inventaris, otal barang masuk, otal barag keluar READER OF PRO total barang rusak to<sub>1</sub> barang tidak habis pakai, total data peminjaman, total data pengembalian. Data Menampilkan data Ruangan ruangan. - Tombol Menampilkan form tambah inputan data ruangan.

**Tabel 4. 7.** Hasil Pengujian Internal

| No. | Form Yang di | <b>Event</b>             | <b>Hasil Yang</b>                |               | <b>Hasil</b>  |  |
|-----|--------------|--------------------------|----------------------------------|---------------|---------------|--|
|     | Uji          | <b>Diharapkan</b>        |                                  | <b>Sesuai</b> | <b>Tidak</b>  |  |
|     |              |                          |                                  |               | <b>Sesuai</b> |  |
| 1.  | Halaman      | Tombol<br>$\overline{a}$ | Menampilkan form                 |               |               |  |
|     | Utama        | edit                     | edit data ruangan                |               |               |  |
|     |              |                          | dan dapat mengedit               |               |               |  |
|     |              |                          | data<br>telah<br>yang            |               |               |  |
|     |              |                          | tersimpan di dalam               |               |               |  |
|     |              |                          | database.                        |               |               |  |
|     |              | D                        | ampilkan<br>data                 |               |               |  |
|     |              | entaris                  | inventaris.                      |               |               |  |
|     |              | <b>Tombol</b>            | Menampilkan form                 |               |               |  |
|     |              | tambah                   | inputan                          |               |               |  |
|     |              |                          | inventaris.                      |               |               |  |
|     |              | <b>Tombol</b>            | Menampilkan form                 |               |               |  |
|     |              | tambah                   | data<br>inputan                  |               |               |  |
|     |              |                          | inventaris                       |               |               |  |
|     |              | Tombol                   | Menampilkan                      |               |               |  |
|     |              | cetak                    | laporan<br>data                  |               |               |  |
|     |              |                          | inventa                          |               |               |  |
|     |              |                          | nampilkan form                   |               |               |  |
|     |              | edit                     | edit data inventaris             |               |               |  |
|     |              |                          | dapat mengedit<br>$\mathbf{d}_i$ |               |               |  |
|     |              |                          | data<br>telah<br>yang            |               |               |  |
|     |              |                          | tersimpan di dalam               |               |               |  |
|     |              |                          | database.                        |               |               |  |
|     |              | QR Code                  | Menampilkan<br><b>QR</b>         |               |               |  |
|     |              |                          | Code dari<br>setiap              |               |               |  |
|     |              |                          | barang.                          |               |               |  |

**Tabel 4. 8.** Pengujian Internal (Lanjutan)

| No. | Form Yang di | <b>Event</b>                       | <b>Hasil Yang</b>                     | <b>Hasil</b>  |               |
|-----|--------------|------------------------------------|---------------------------------------|---------------|---------------|
|     | Uji          |                                    | <b>Diharapkan</b>                     | <b>Sesuai</b> | <b>Tidak</b>  |
|     |              |                                    |                                       |               | <b>Sesuai</b> |
| 2.  | Halaman      | Tombol<br>$\overline{\phantom{a}}$ | Dapat menyimpan                       |               |               |
|     | Utama        | cetak QR                           | QR Code<br>dalam                      |               |               |
|     |              | Code                               | format PDF.                           |               |               |
|     |              | Data                               | Menampilkan data                      |               |               |
|     |              | Perpindahan                        | perpindahan.                          |               |               |
|     |              | Tombol                             | Menampilkan form                      |               |               |
|     |              |                                    | data<br>inpu                          |               |               |
|     |              |                                    | perpindahan.                          |               |               |
|     |              | <b>Tombol</b><br>cetak pd          | Menampilkan<br>laporan<br><b>ualf</b> |               |               |
|     |              |                                    | perpindahan                           |               |               |
|     |              | Data Sebaran                       | Menampilkan<br>data                   |               |               |
|     |              |                                    | sebaran.                              |               |               |
|     |              | <b>Tombo</b><br>bah                | Menampilkan form<br>data<br>inputar   |               |               |
|     |              |                                    | sebaran.                              |               |               |
|     |              | iksi                               |                                       |               |               |
|     |              | Data                               | Ikan data                             |               |               |
|     |              | Peminjaman                         | peminjaman.                           |               |               |
|     |              | <b>Tombol</b>                      | Menampilkan form                      |               |               |
|     |              | tambah                             | inputan<br>data                       |               |               |
|     |              |                                    | peminjaman.                           |               |               |

**Tabel 4. 9.** Pengujian Internal (Lanjutan)

| No. | <b>Form Yang</b> | <b>Event</b>                            | <b>Hasil Yang</b>    | <b>Hasil</b>  |               |
|-----|------------------|-----------------------------------------|----------------------|---------------|---------------|
|     | di Uji           |                                         | <b>Diharapkan</b>    | <b>Sesuai</b> | <b>Tidak</b>  |
|     |                  |                                         |                      |               | <b>Sesuai</b> |
| 2.  | Halaman          | Tombol edit<br>$\overline{\phantom{0}}$ | Menampilkan          |               |               |
|     | Utama            |                                         | form<br>edit<br>data |               |               |
|     |                  |                                         | peminjaman dan       |               |               |
|     |                  |                                         | dapat<br>mengedit    |               |               |
|     |                  | S <sub>AS</sub>                         | data yang telah      |               |               |
|     |                  |                                         | tersimpan            |               |               |
|     |                  |                                         | lam database.        |               |               |
|     |                  | ombol cetak                             | Menampilkan          |               |               |
|     |                  |                                         | laporan<br>data      |               |               |
|     |                  |                                         | peminjaman           |               |               |
|     |                  | Data                                    | Menampilkar          |               |               |
|     |                  | Pengembalia                             | data                 |               |               |
|     |                  |                                         | pengembalian.        |               |               |
|     |                  | ombol ceta                              | Menampilkan          |               |               |
|     |                  | pdf                                     | laporan<br>dat       |               |               |
|     |                  |                                         | pengembalian.        |               |               |
|     |                  | Data Pengguna                           | Menampilkan          |               |               |
|     |                  |                                         | 1ata∕<br>engguna     |               |               |
|     |                  | <b>Tombol</b>                           | Menampilkar          |               |               |
|     |                  | tambah                                  | inputan data         |               |               |
|     |                  |                                         | pengguna.            |               |               |
| 3.  | Logout           | Tombol logout                           | Dapat keluar dari    |               |               |
|     |                  |                                         | aplikasi inventaris  |               |               |
|     |                  |                                         | dan kembali<br>ke    |               |               |
|     |                  |                                         | halaman login.       |               |               |

**Tabel 4. 10.** Pengujian Internal (Lanjutan)

2. Pengujian Eksternal

Pengujian eksternal dilakukan langsung kepada guru di MTs. Nurul

Hidayah Sumberrejo Paiton dengan membagikan beberapa pertanyaan terkait dengan sistem yang telah dibuat. Terdapat 5 kuesioner yang dapat dilihat pada tabel dibawah ini :

| N <sub>0</sub>   | Pernyataan                | Keterangan       |                |              |                  |
|------------------|---------------------------|------------------|----------------|--------------|------------------|
|                  |                           | <b>SS</b>        | S              | <b>TS</b>    | <b>STS</b>       |
| 1.               | Apakah aplikasi           | $\boldsymbol{0}$ | $\overline{4}$ | 1            | $\boldsymbol{0}$ |
|                  | inventaris sekolah        |                  |                |              |                  |
|                  | berbasis web mudah        |                  |                |              |                  |
|                  | dioperasikan?             |                  |                |              |                  |
| 2.               | Apakah aplikasi           |                  |                |              | $\overline{0}$   |
|                  | inventaris sekolal        |                  |                |              |                  |
|                  | berbasis web              |                  |                |              |                  |
|                  | mempermudah dalam         |                  |                |              |                  |
|                  | pengelolaan data          |                  |                |              |                  |
|                  | inventaris?               |                  |                |              |                  |
| 3.               | Apakah aplikasi           | $\overline{0}$   |                |              |                  |
|                  | inventaris sekolah        |                  |                |              |                  |
|                  | berbasis wel              |                  |                |              |                  |
|                  | meningkatkan wakt         |                  |                |              |                  |
|                  | dalam pembuatan           |                  |                |              |                  |
|                  | laporan inventaris?       |                  |                |              |                  |
| $\overline{4}$ . | Apakah aplikasi           |                  |                |              | $\overline{0}$   |
|                  | inventaris sekolah        |                  |                |              |                  |
|                  | berbasis web              |                  |                |              |                  |
|                  | mempermudah petugas       |                  |                |              |                  |
|                  | dalam melakukan           |                  |                |              |                  |
|                  | pengecekan barang?        |                  |                |              |                  |
| 5.               | Apakah fitur-fitur di     | $\overline{0}$   | $\overline{4}$ | $\mathbf{1}$ | $\overline{0}$   |
|                  | dalam aplikasi inventaris |                  |                |              |                  |
|                  | sekolah berbasis web      |                  |                |              |                  |
|                  | mudah dioperasikan?       |                  |                |              |                  |

**Tabel 4. 11.** Hasil Pengujian Eksternal

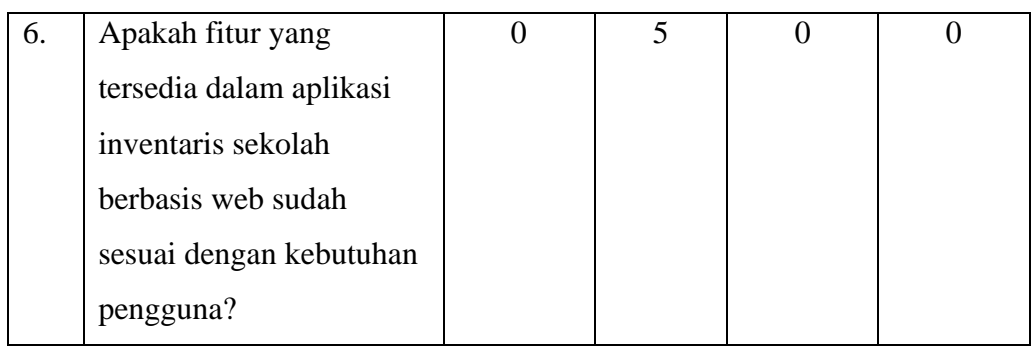

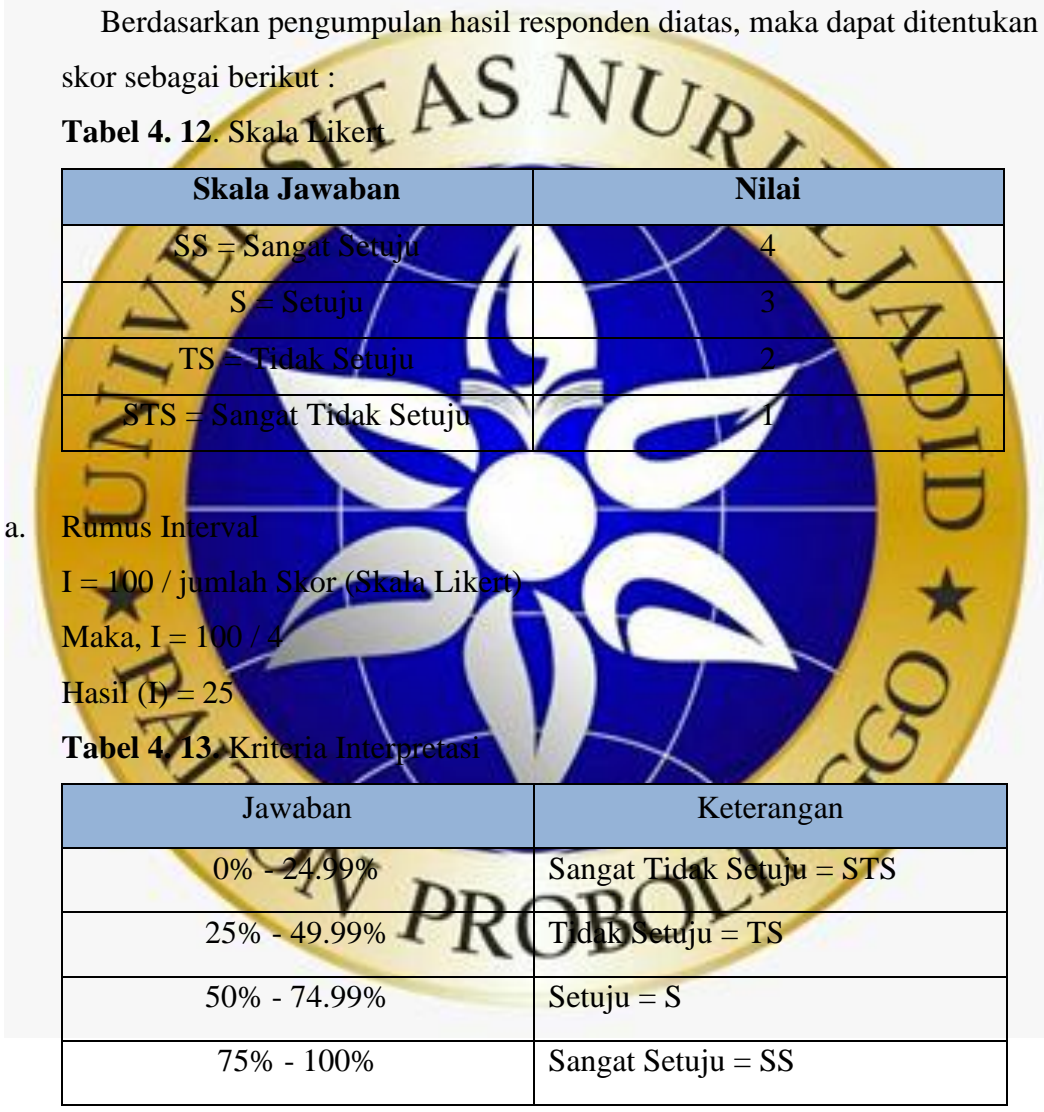

Interpretasi Skor Perhitungan

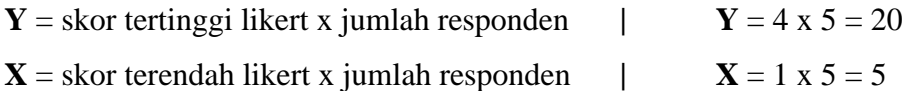

a. Pertanyaan ke 1

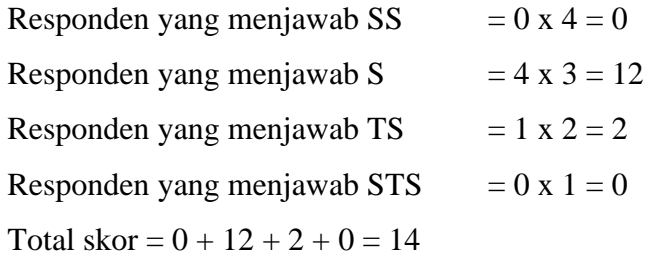

b. Pertanyaan ke 2

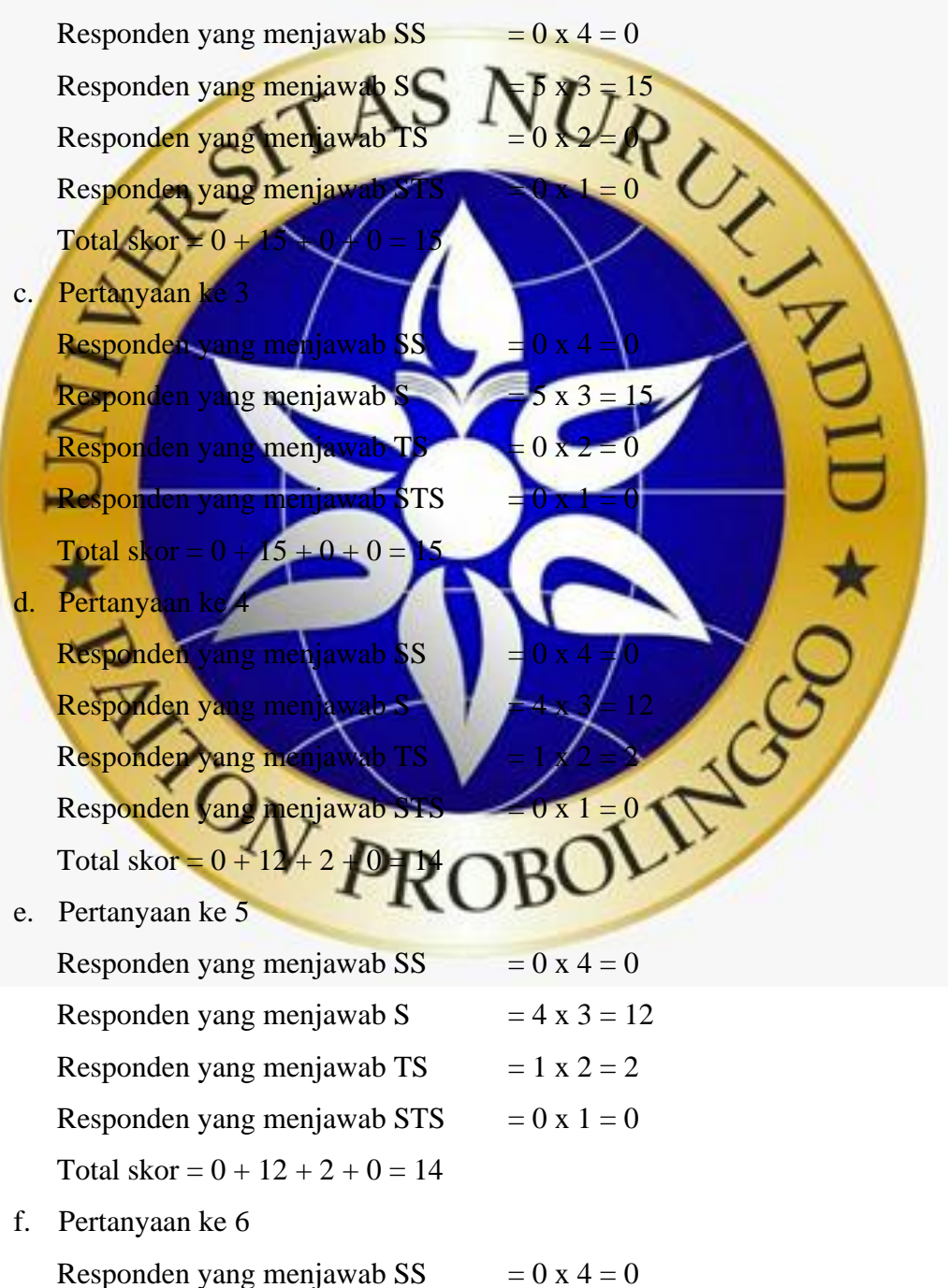

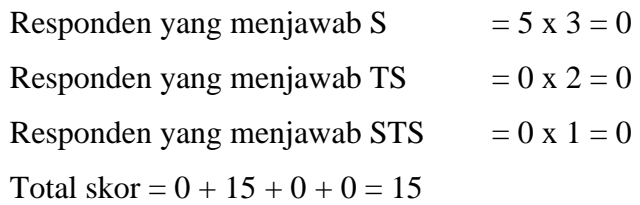

# Perhitungan Akhir

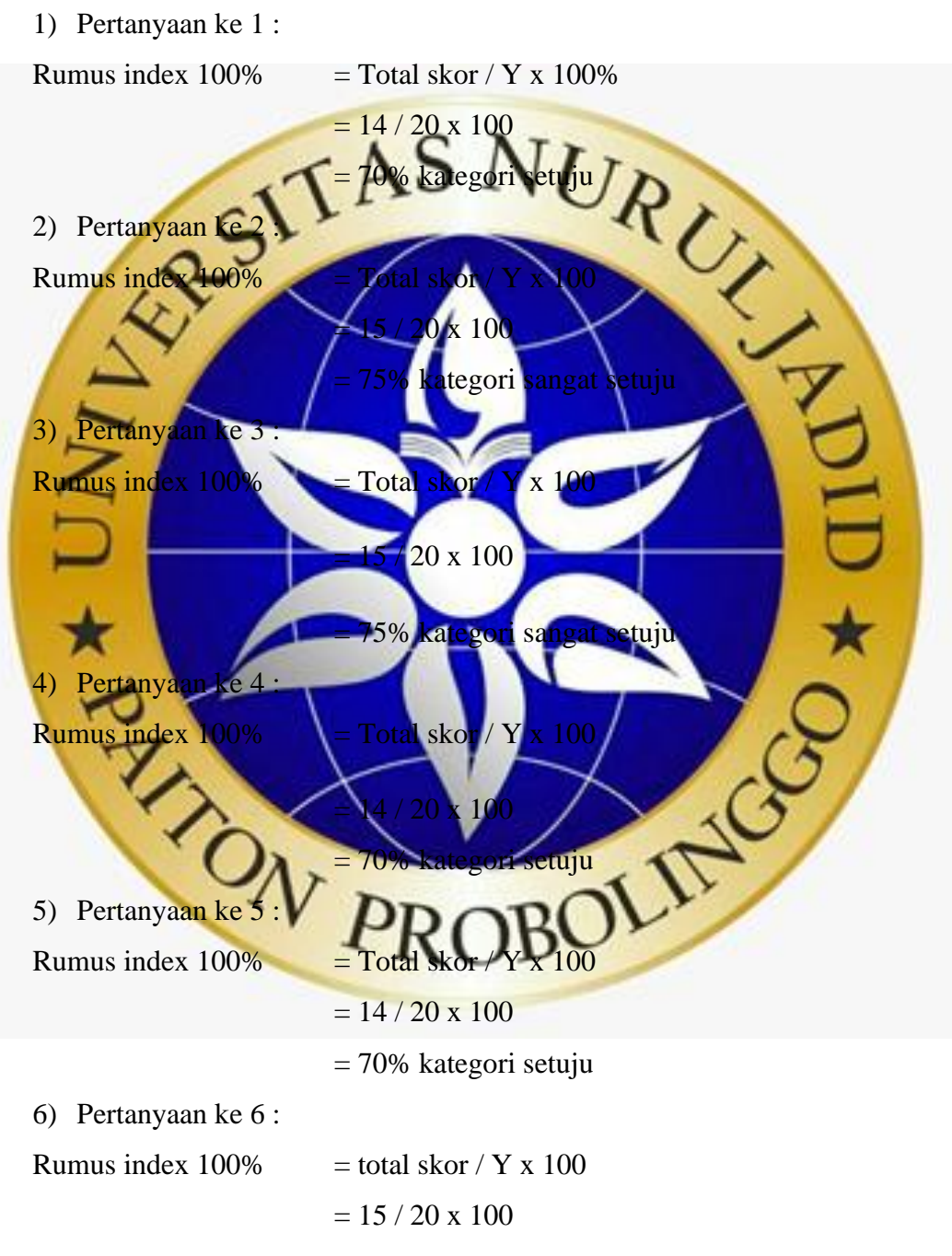

= 75% kategori sangat setuju

Berdasarkan hasil dari perhitungan di atas maka dihasilkan kesimpulan

bahwa persentase setiap pertanyaan 1 yaitu 70% (Setuju), pertanyaan 2 yaitu 75% (Sangat Setuju), pertanyaan 3 yaitu 75% (Sangat Setuju), pertanyaan 4 yaitu 70% (Setuju), pertanyaan 5 yaitu 70% (Setuju), dan pertanyaan 6 yaitu 75% (Sangat Setuju).

## **4.5 Pemeliharaan**

Setelah melakukan pengujian dari aplikasi yang telah dibuat, tahap selanjutnya adalah melakukan pemeliharaan untuk melakukan perbaikan terhadap meliputi penambahan fitur serta perbaikan implementasi unit sistem.

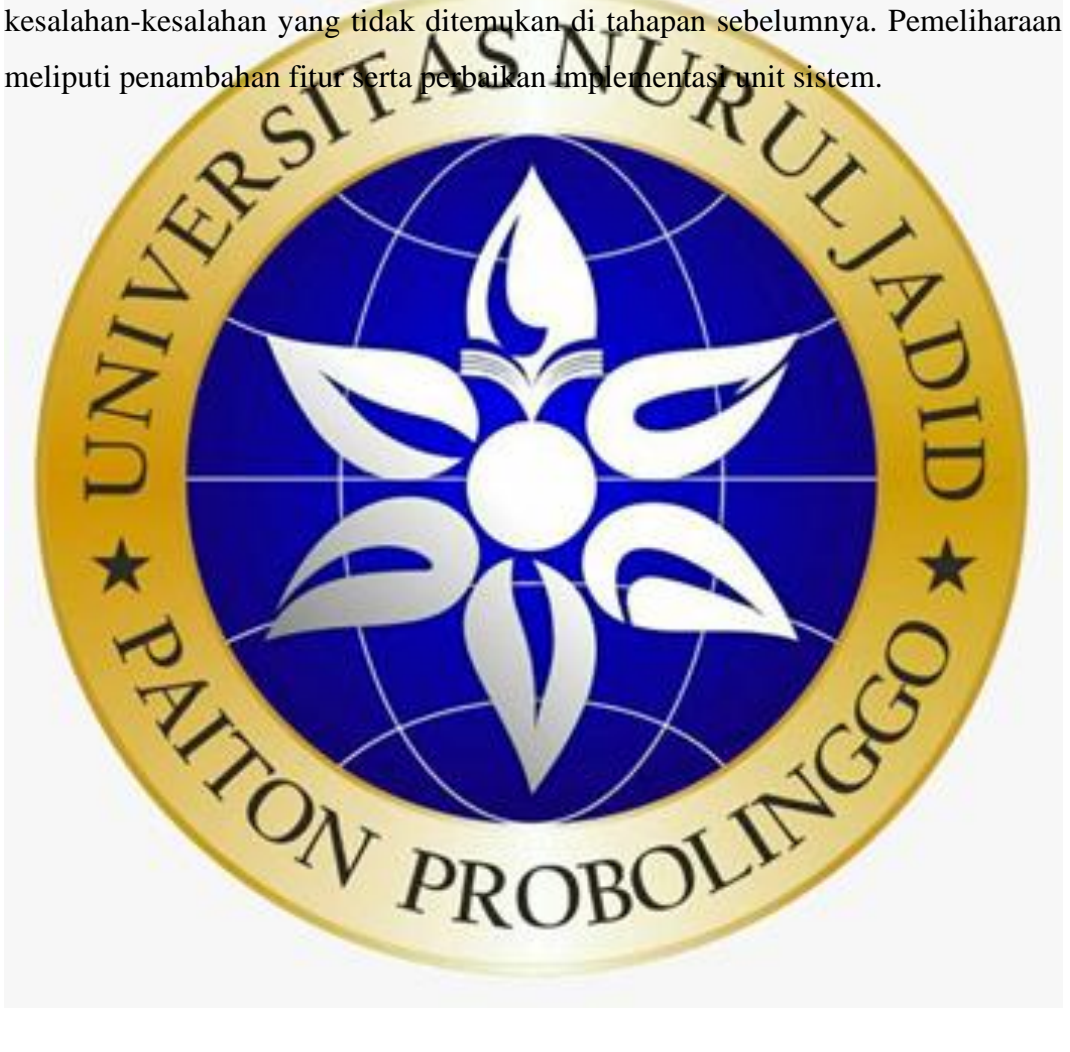